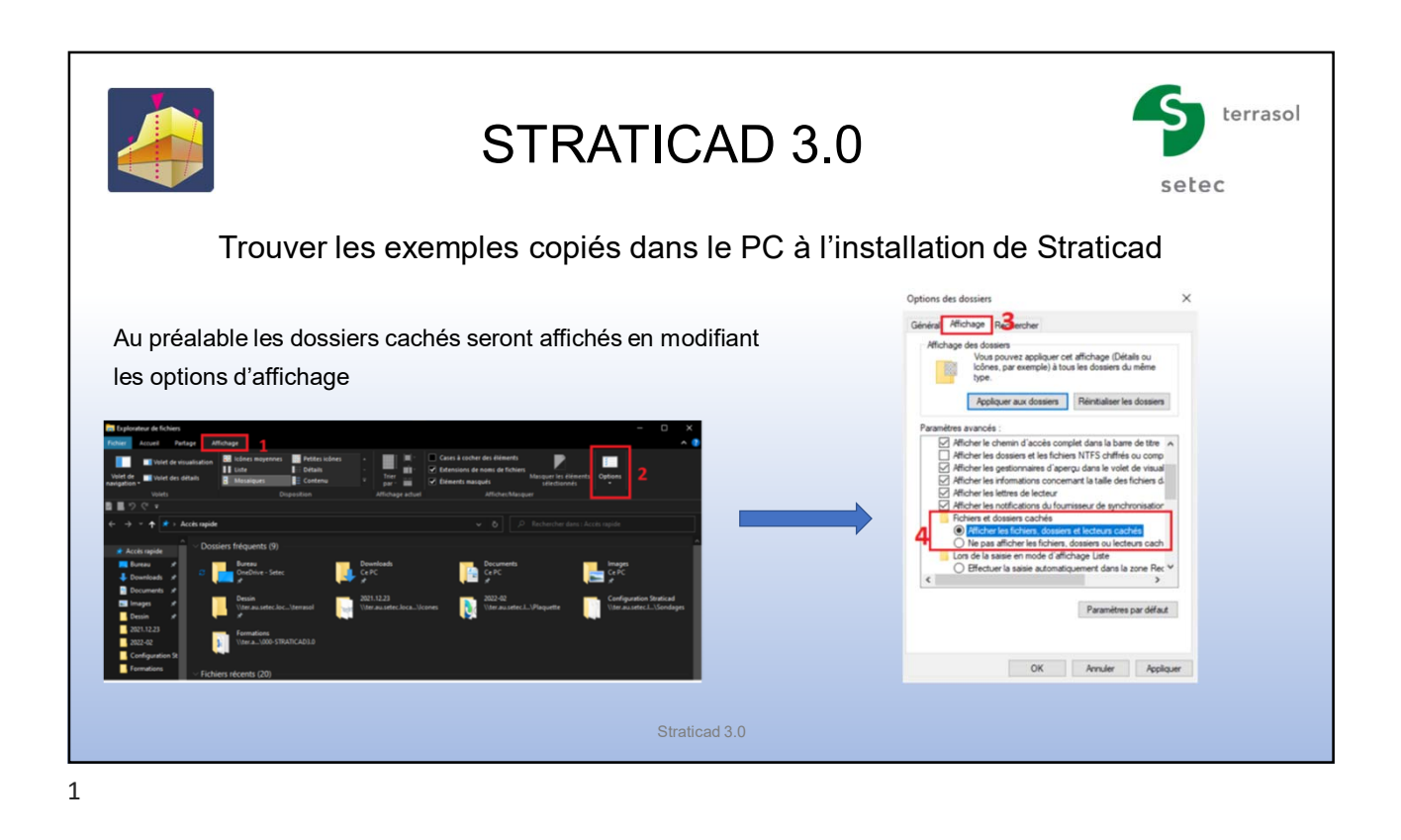

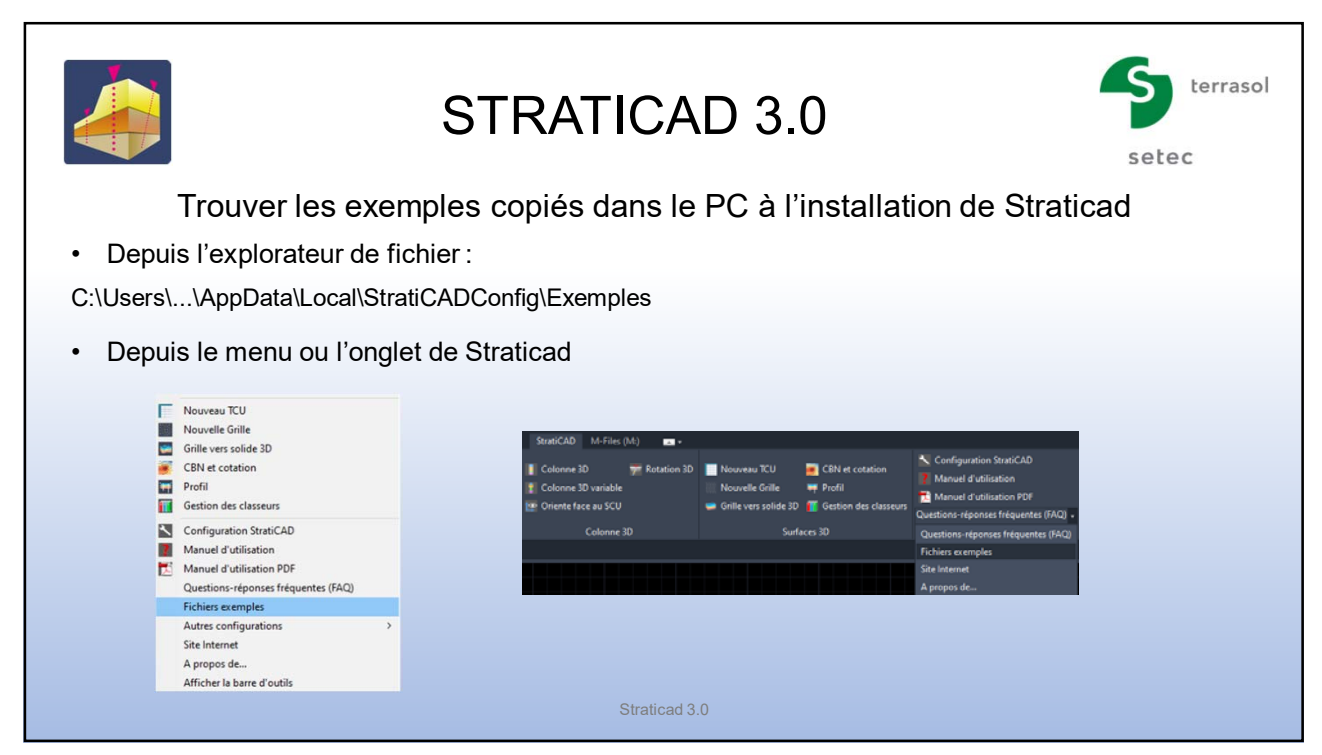

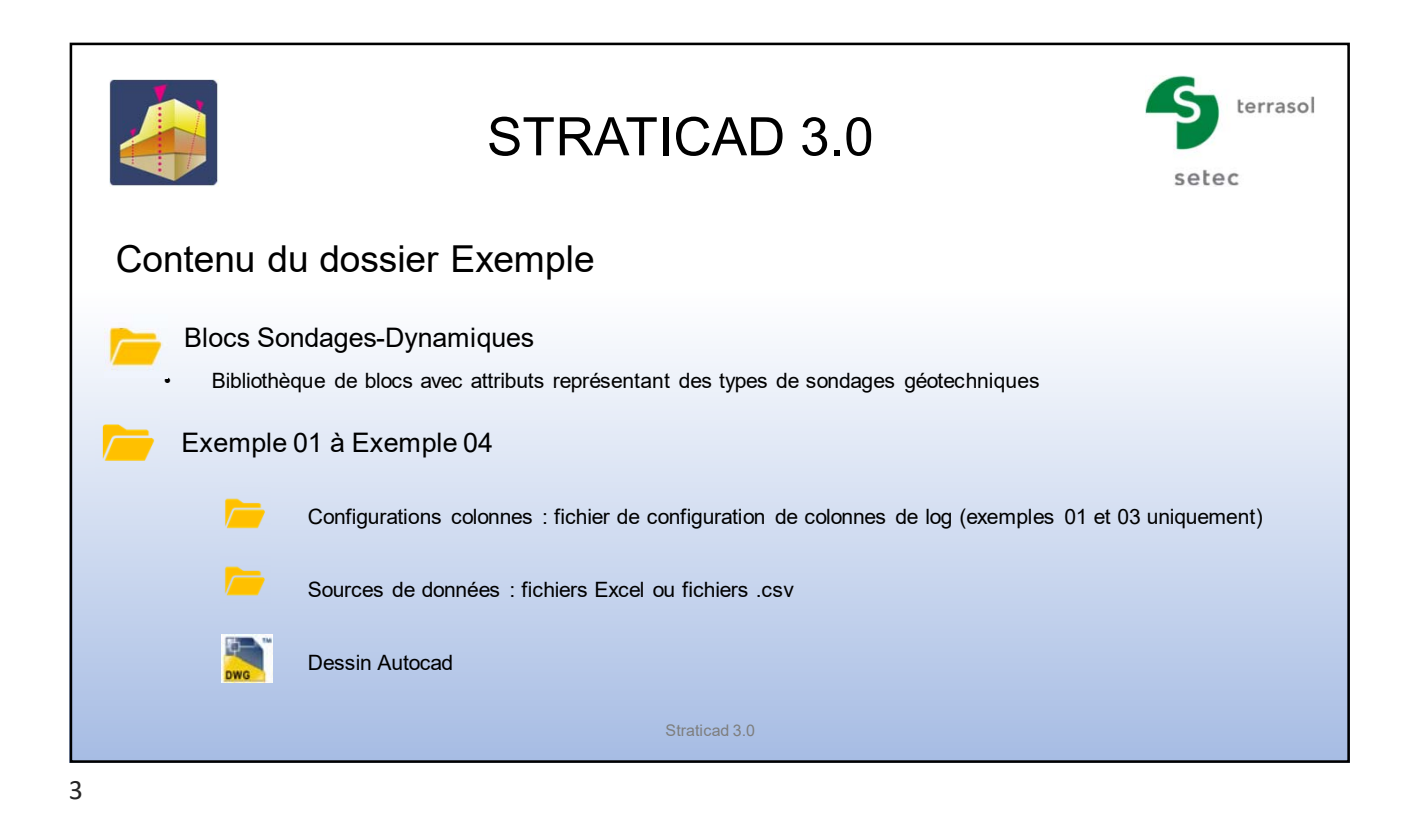

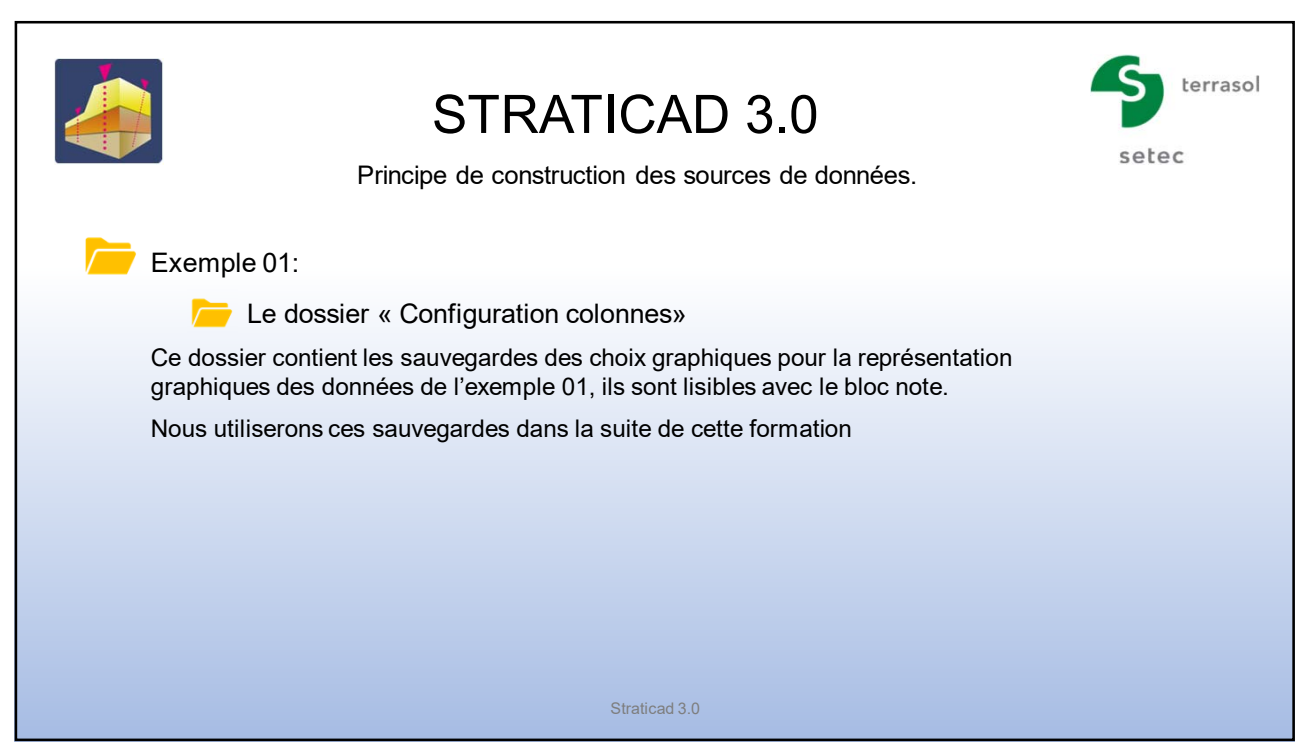

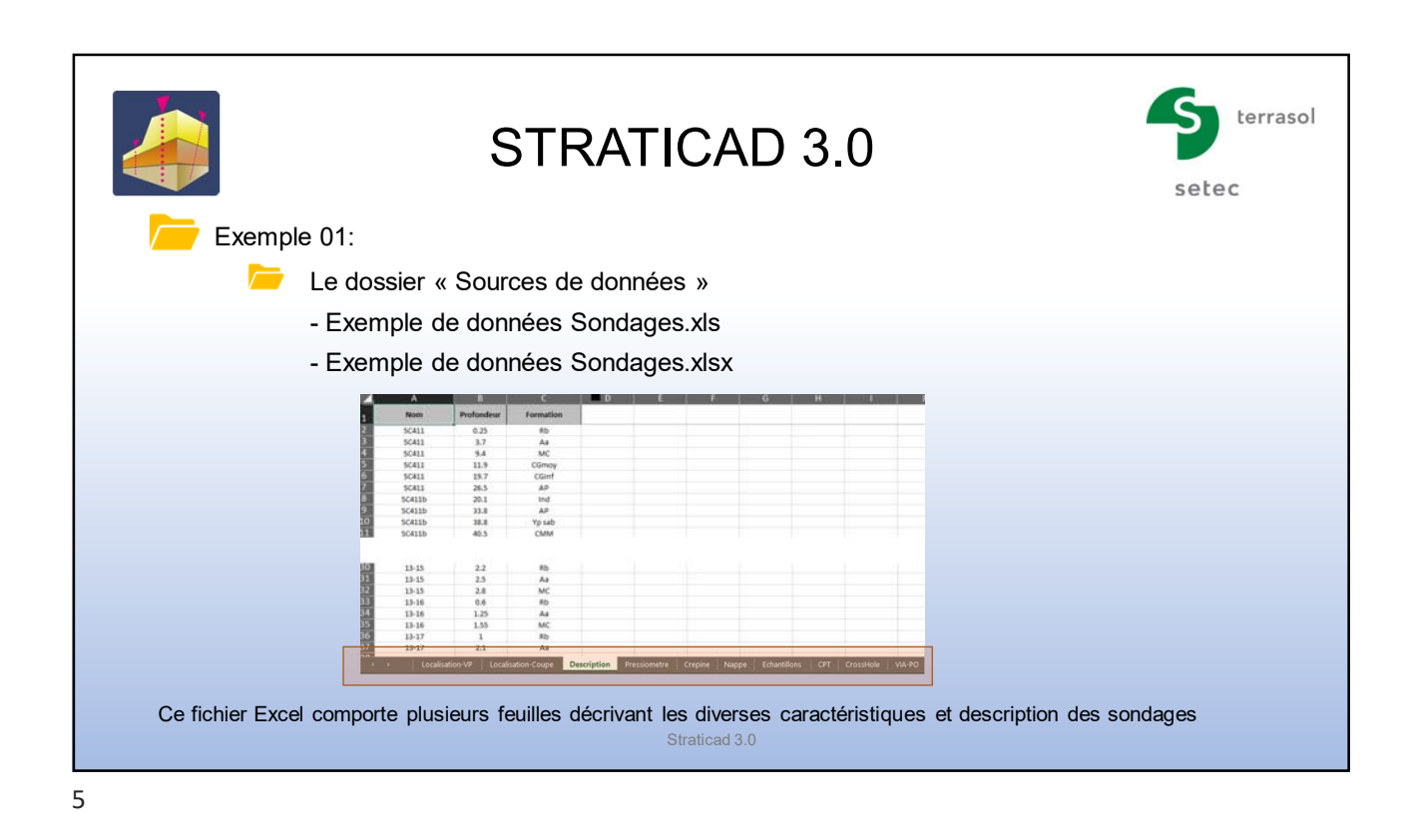

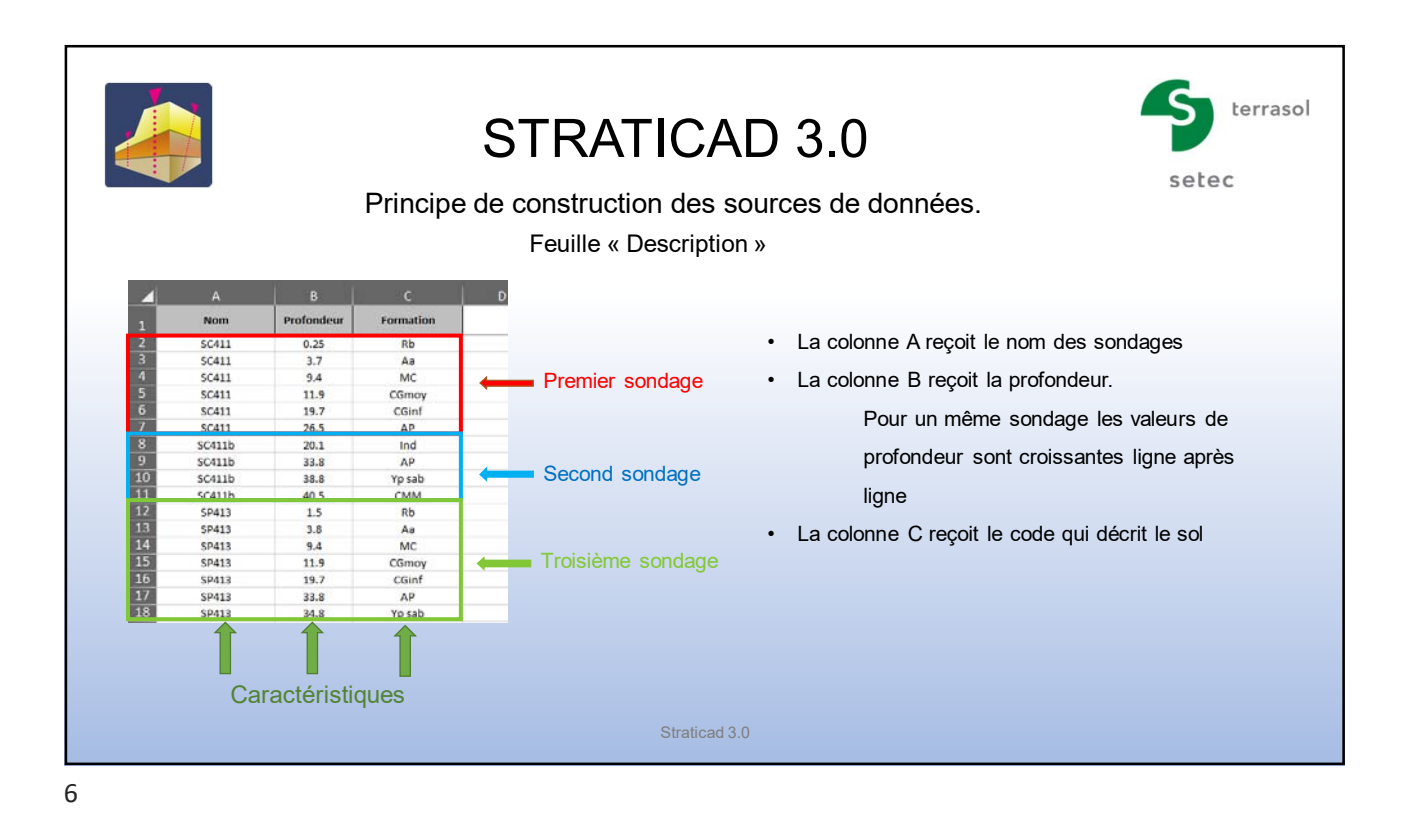

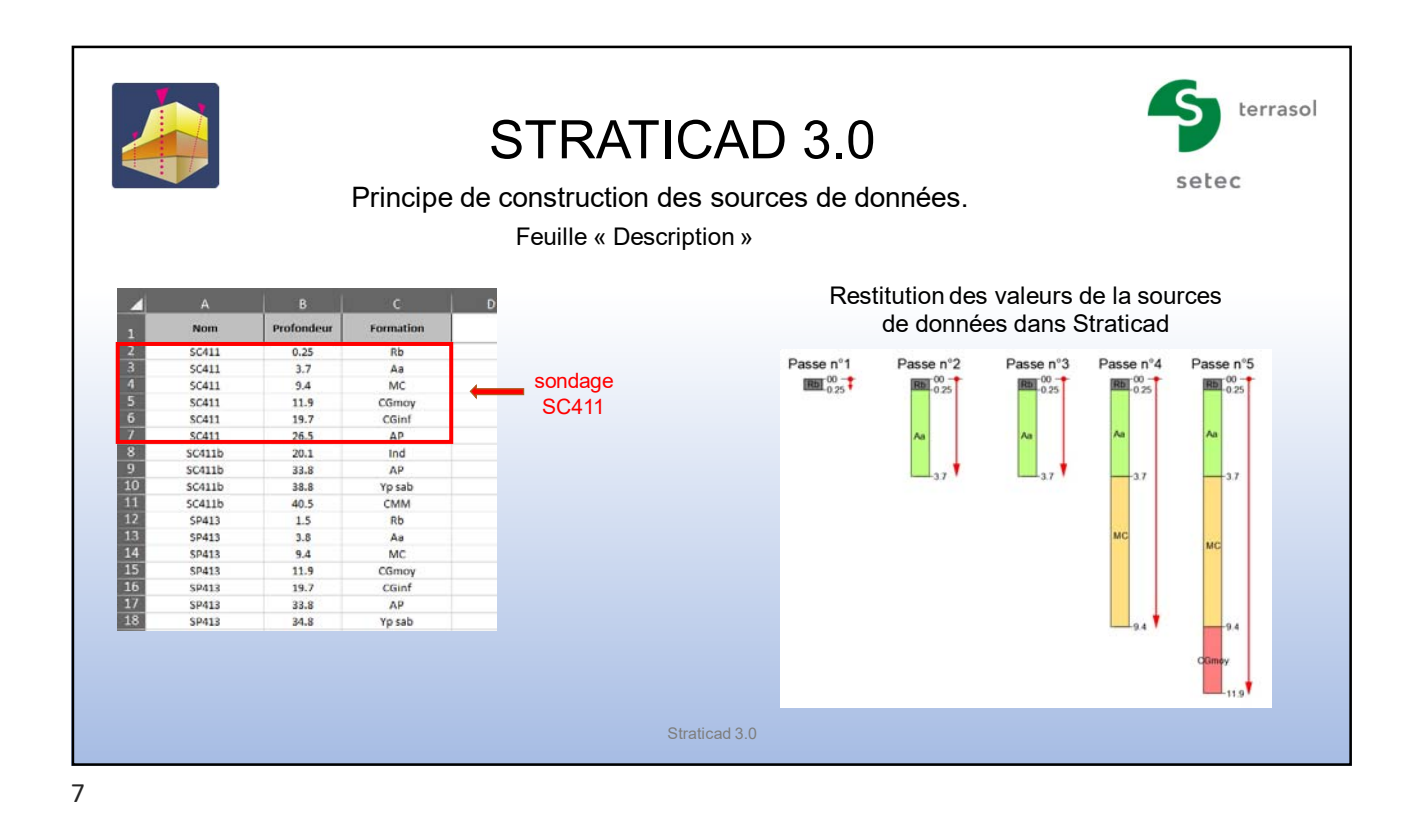

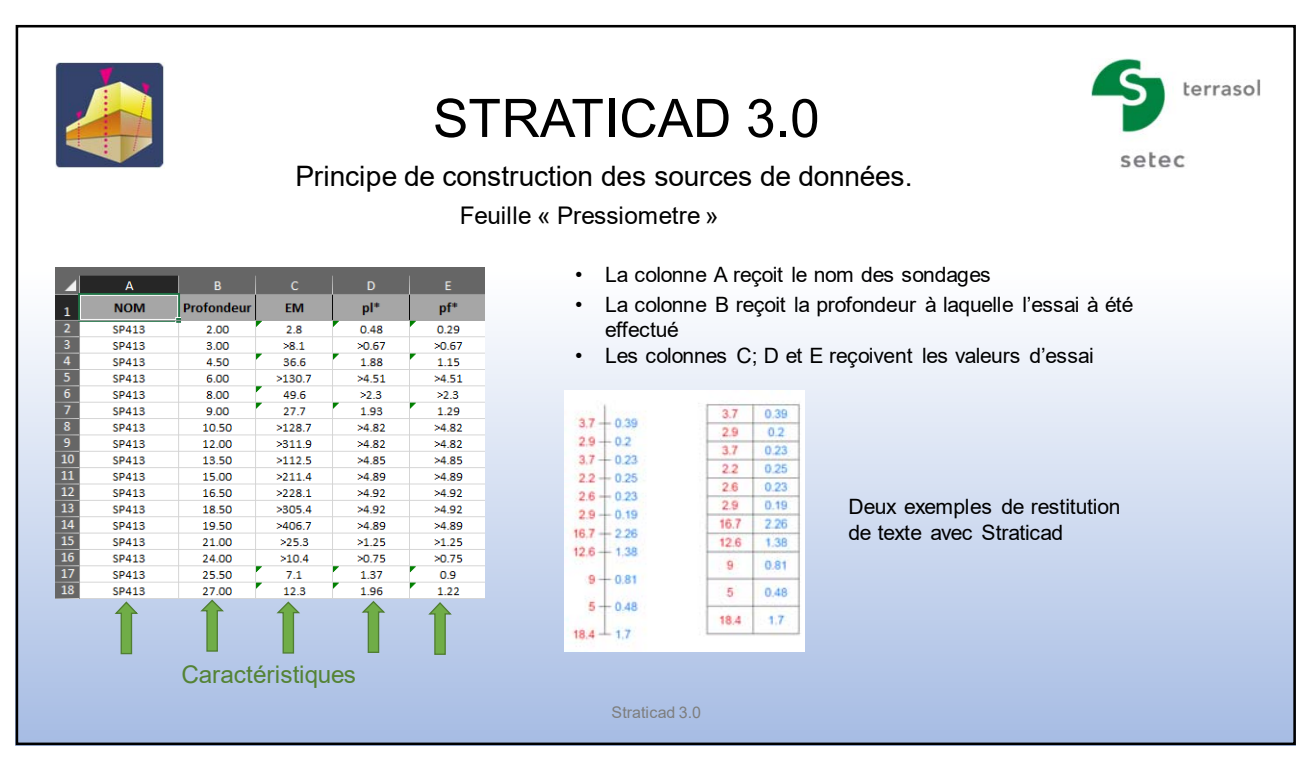

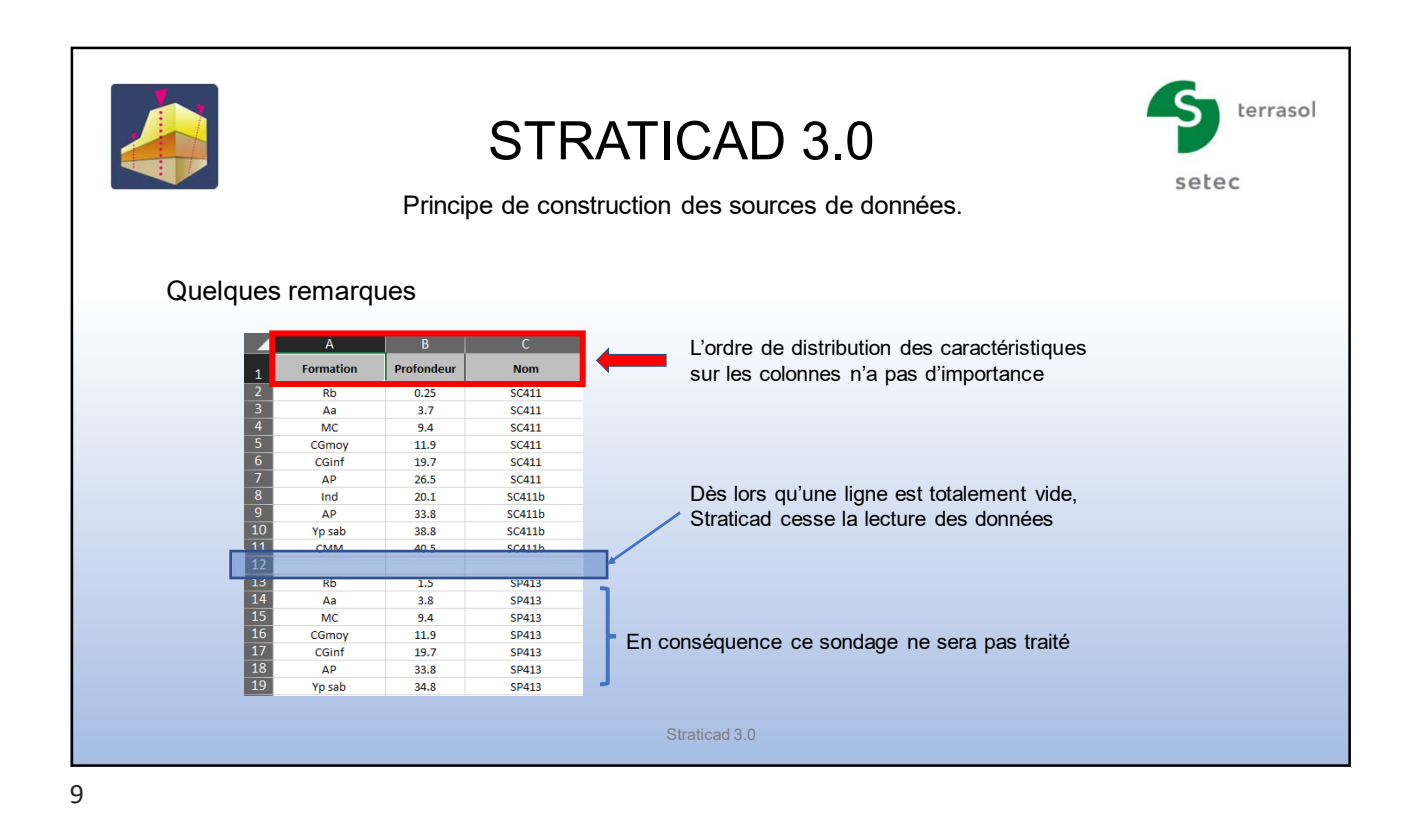

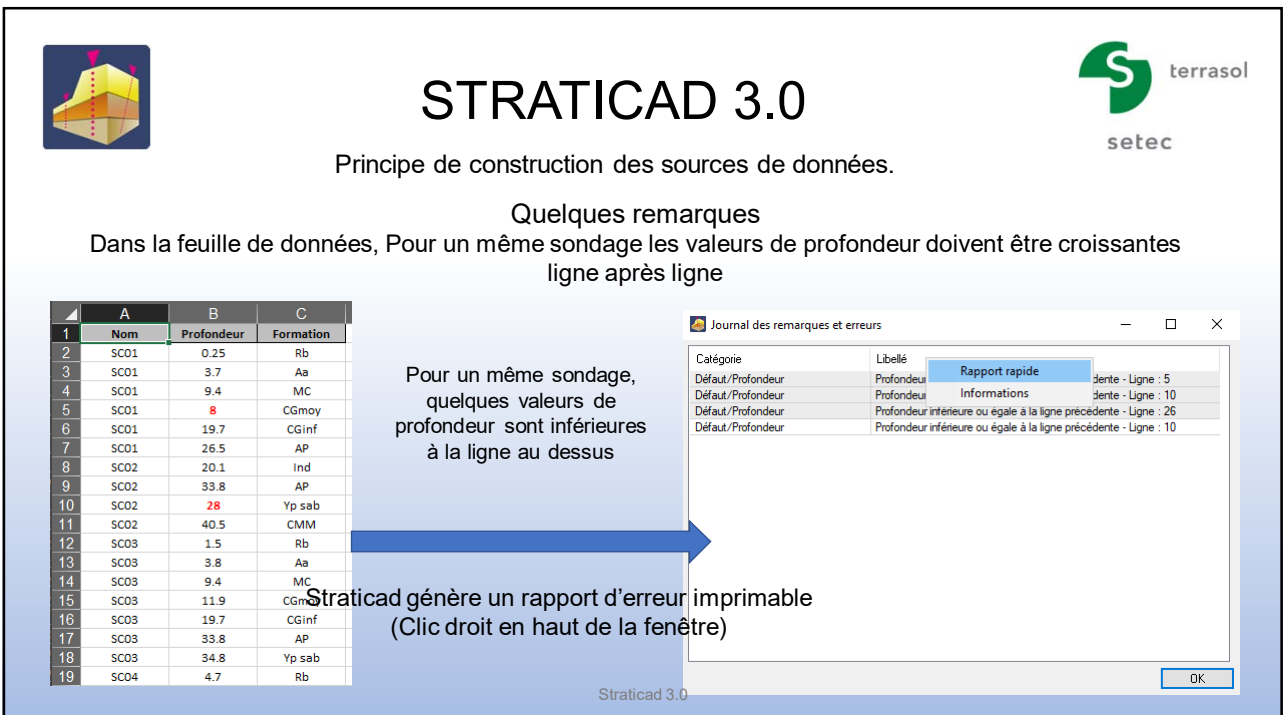

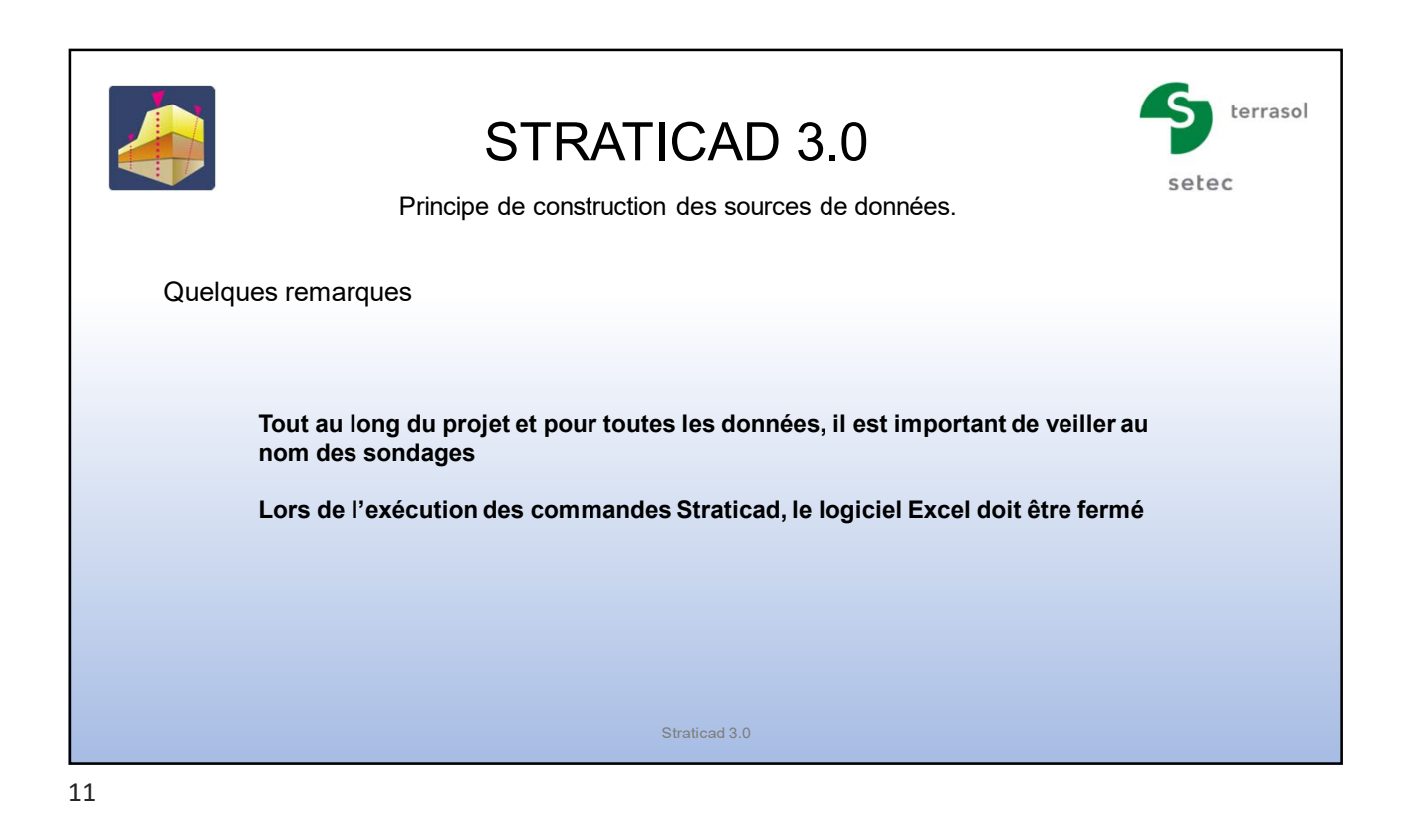

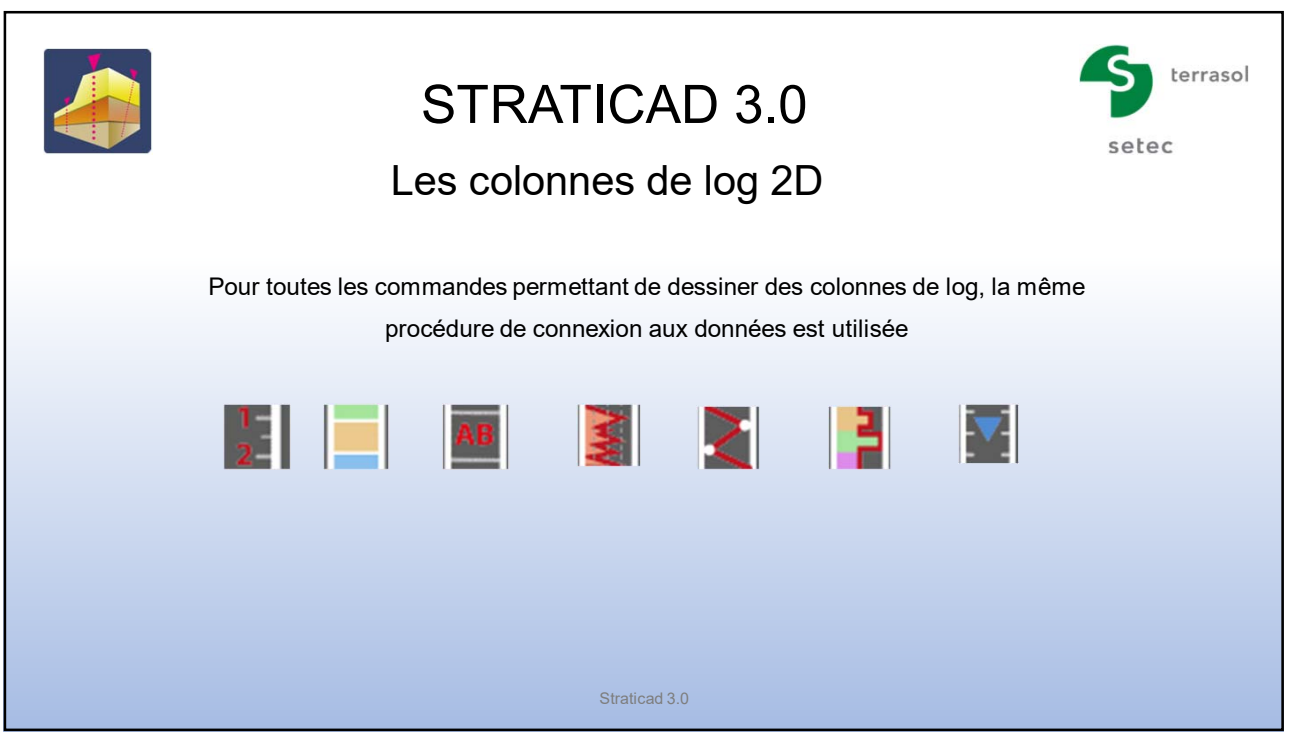

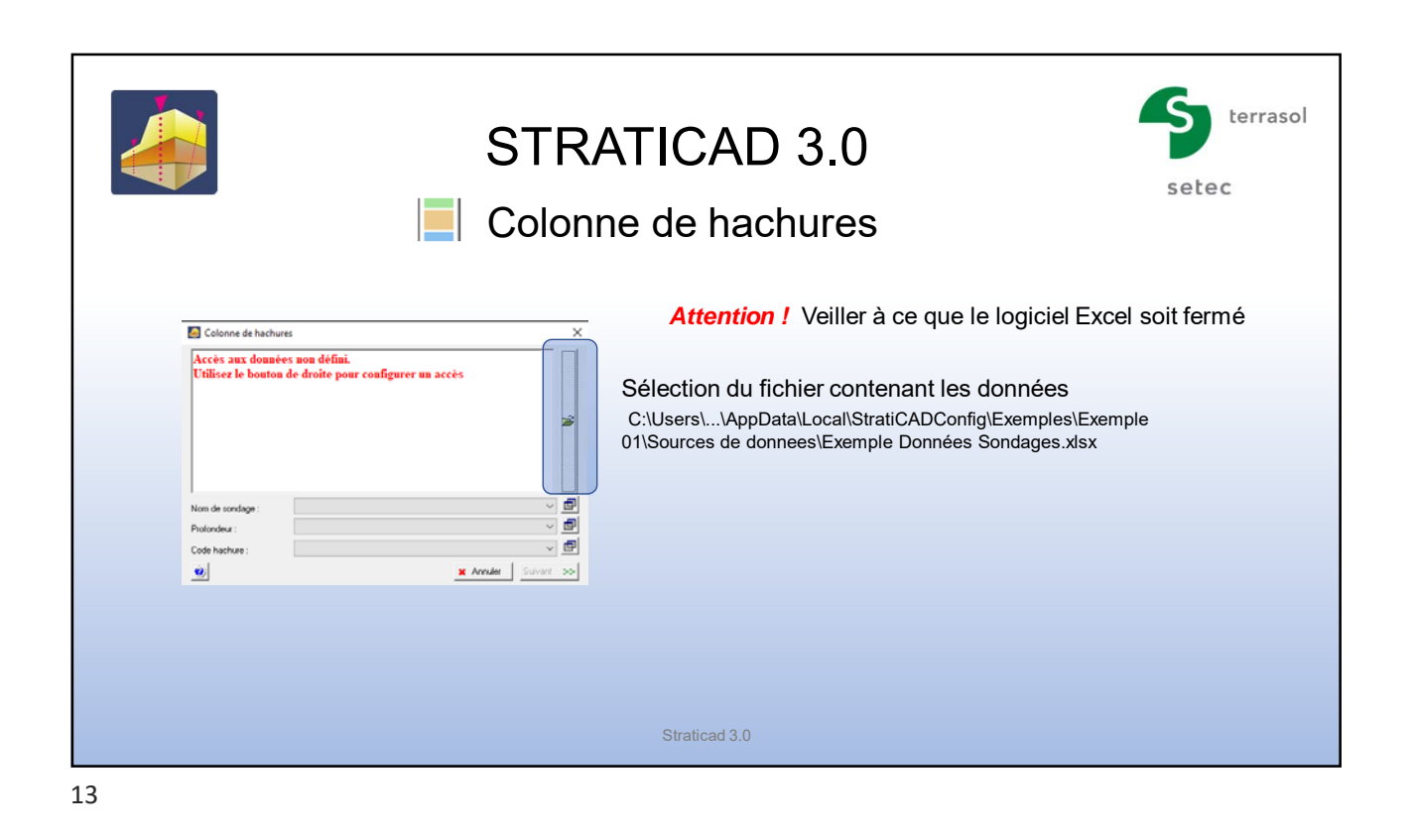

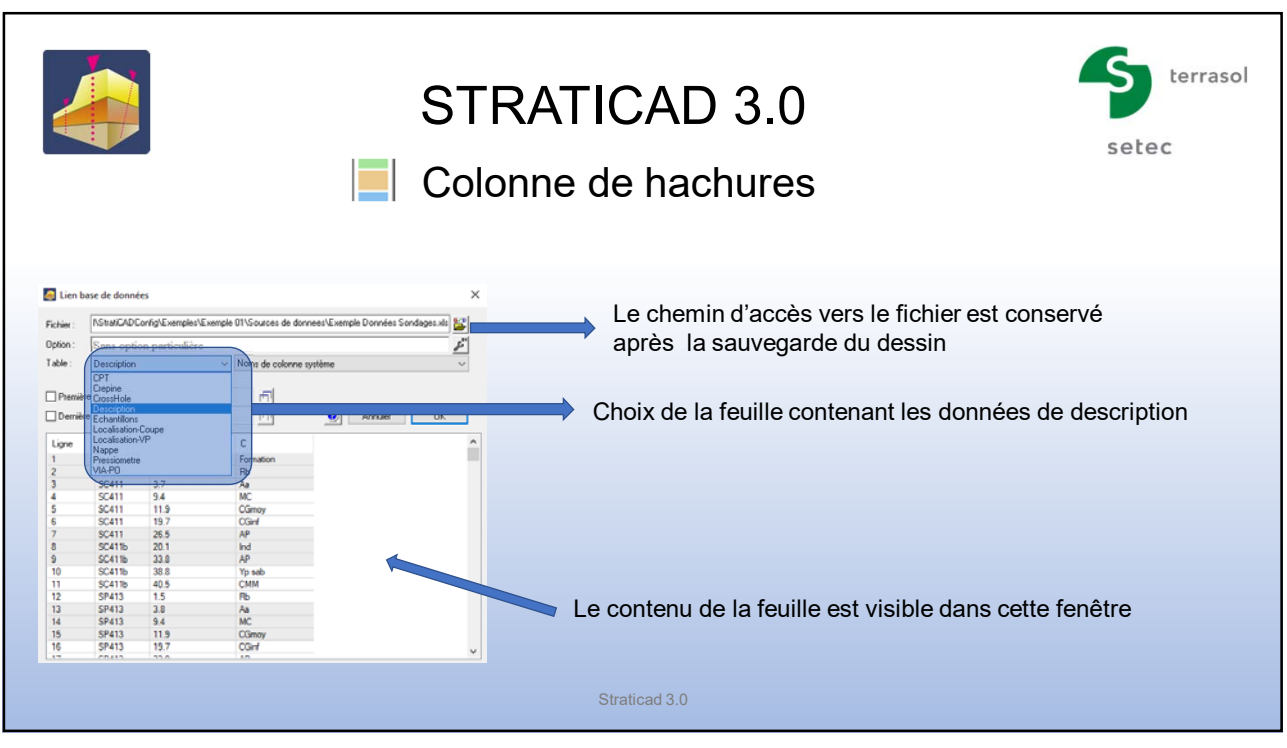

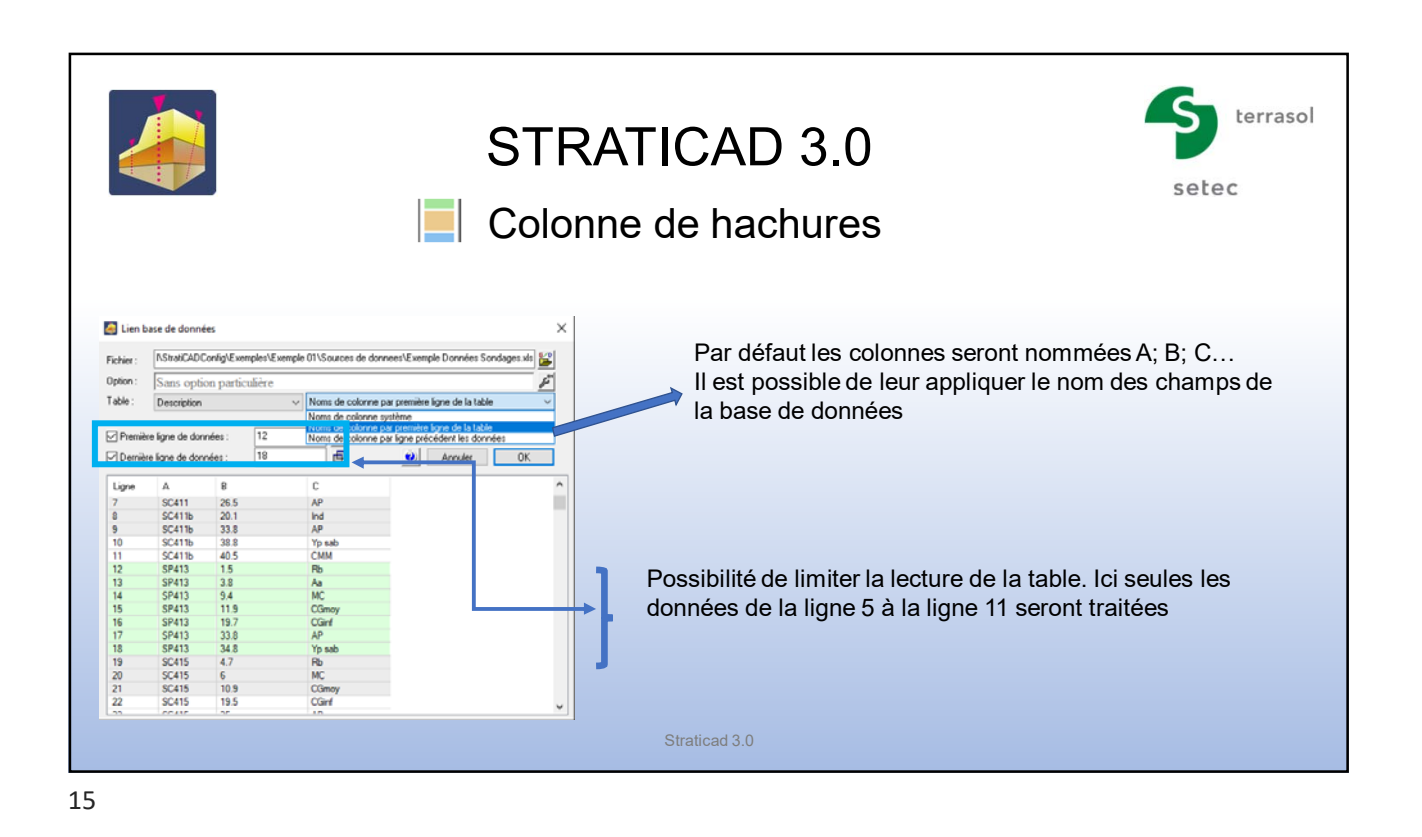

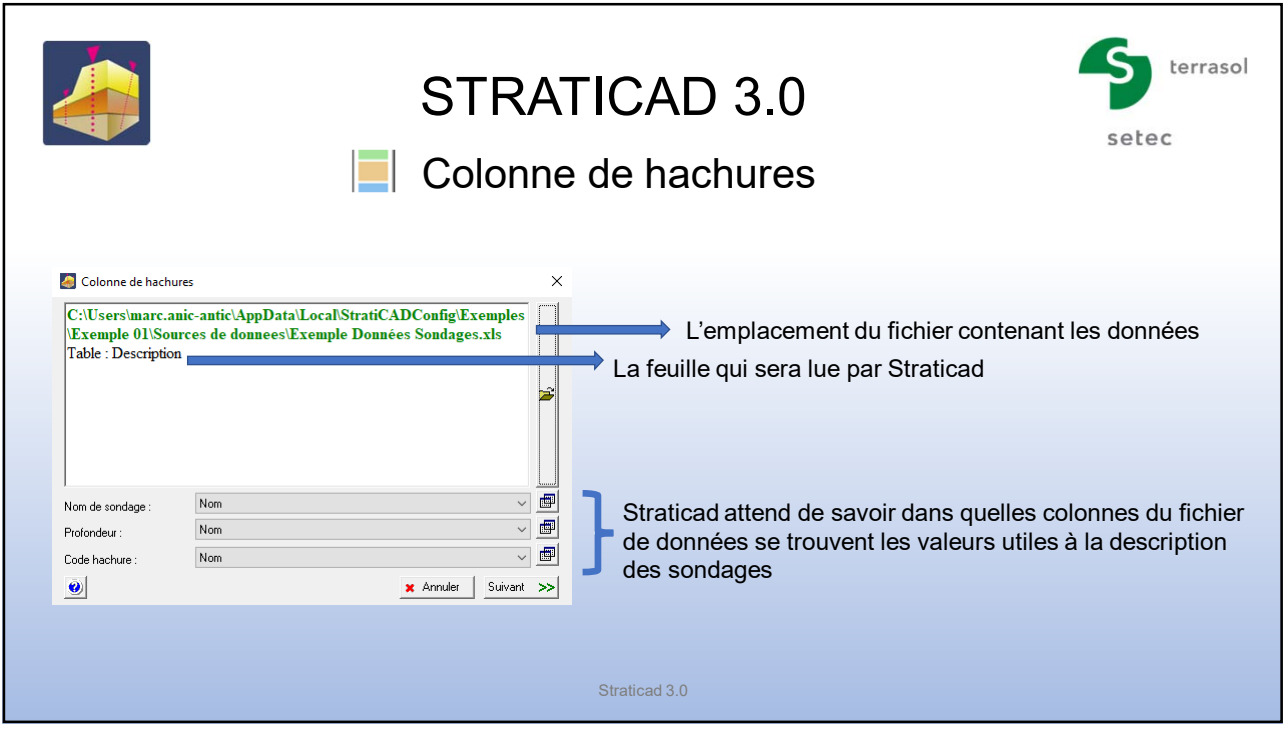

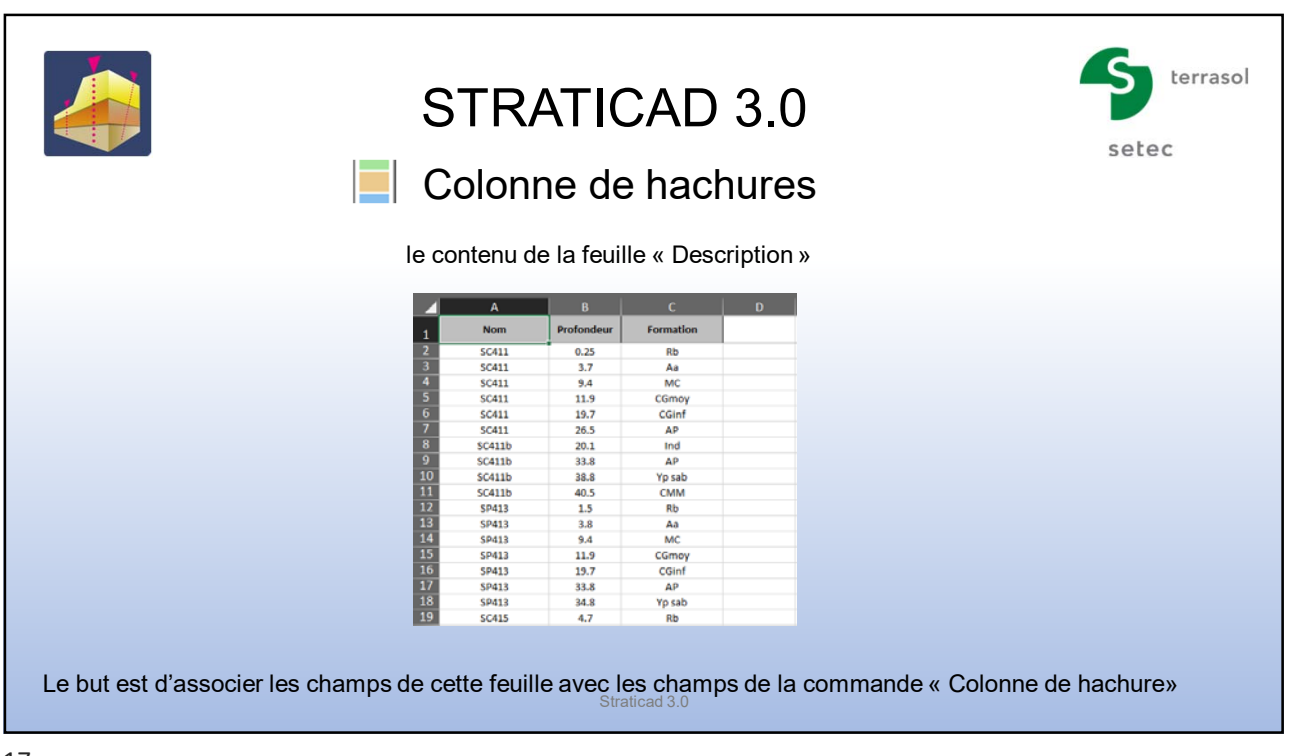

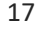

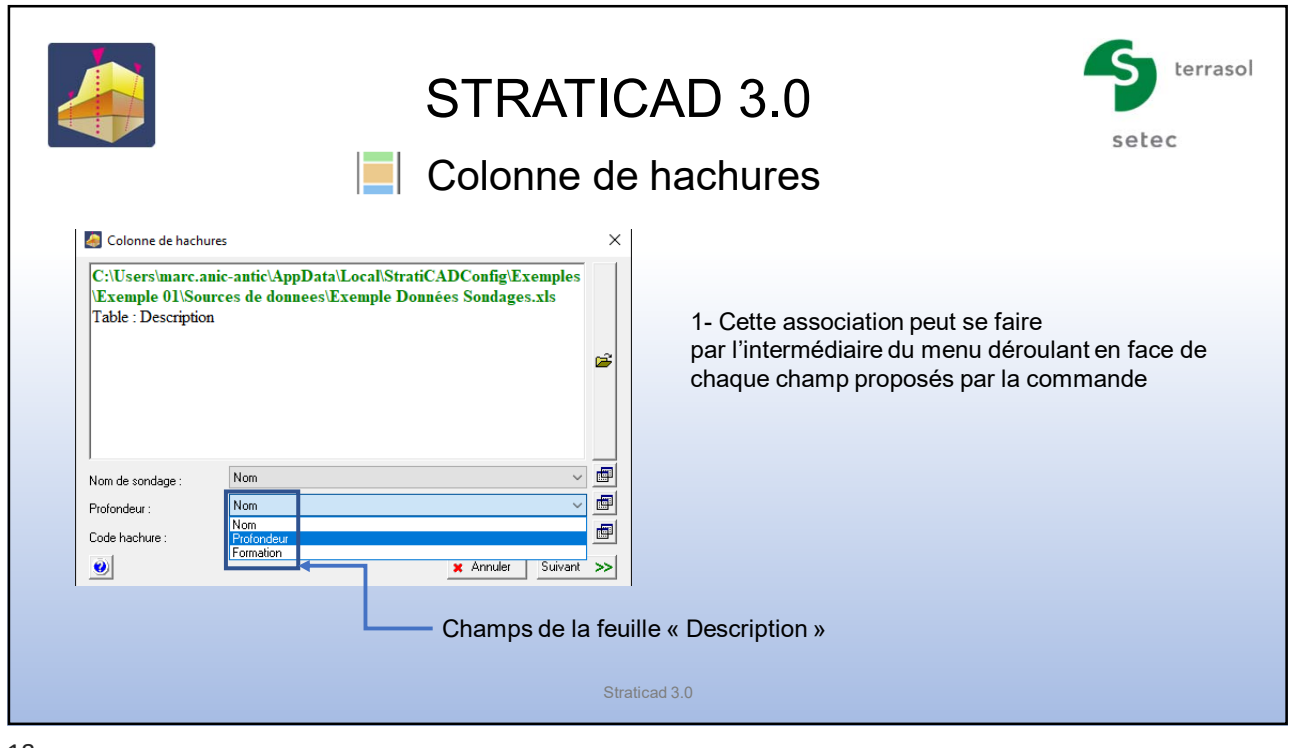

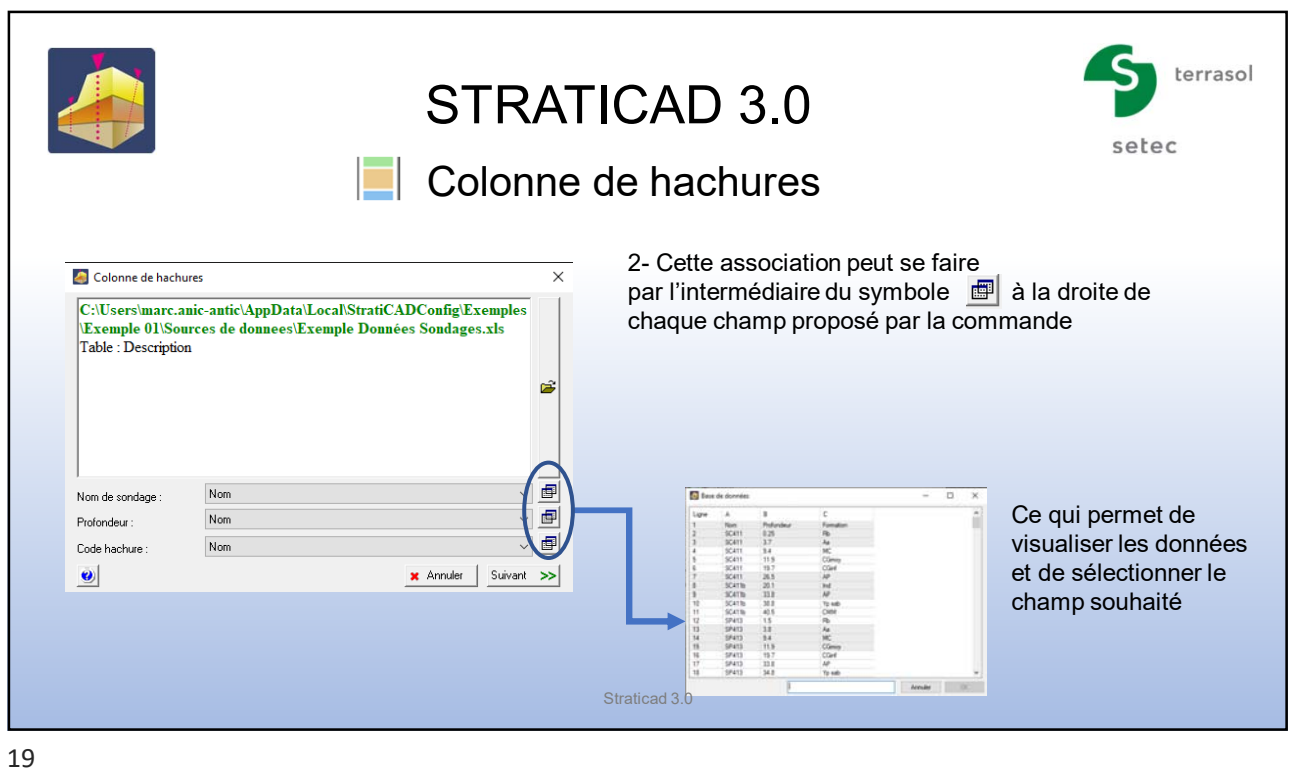

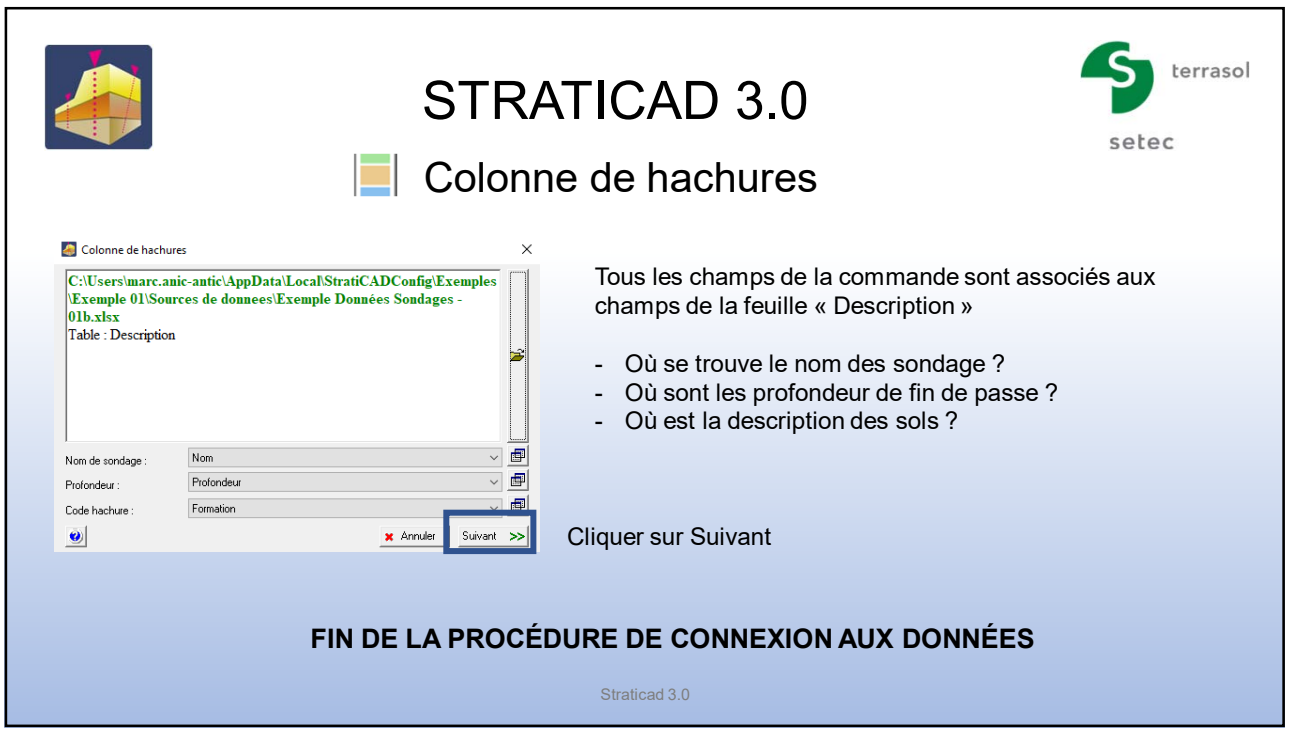

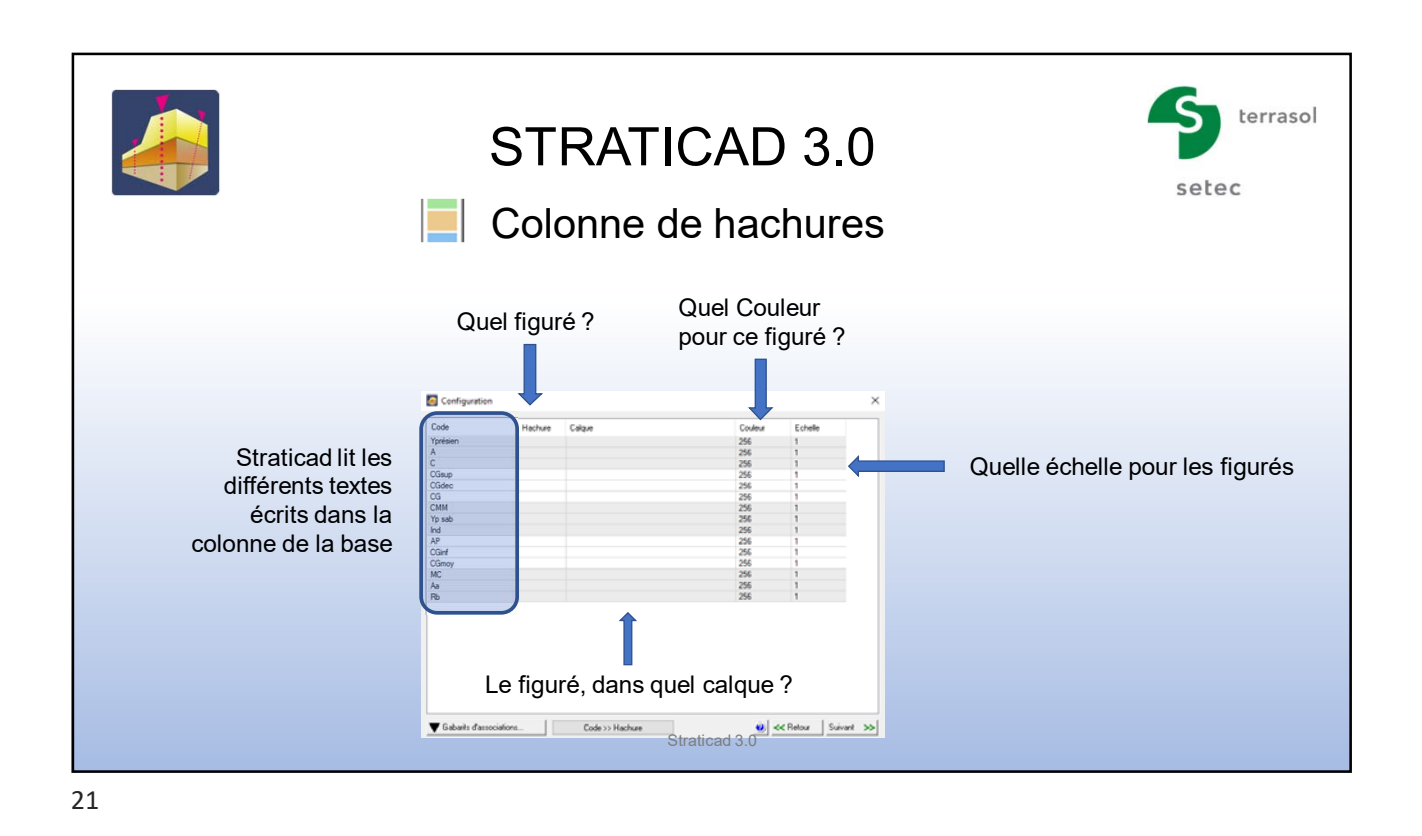

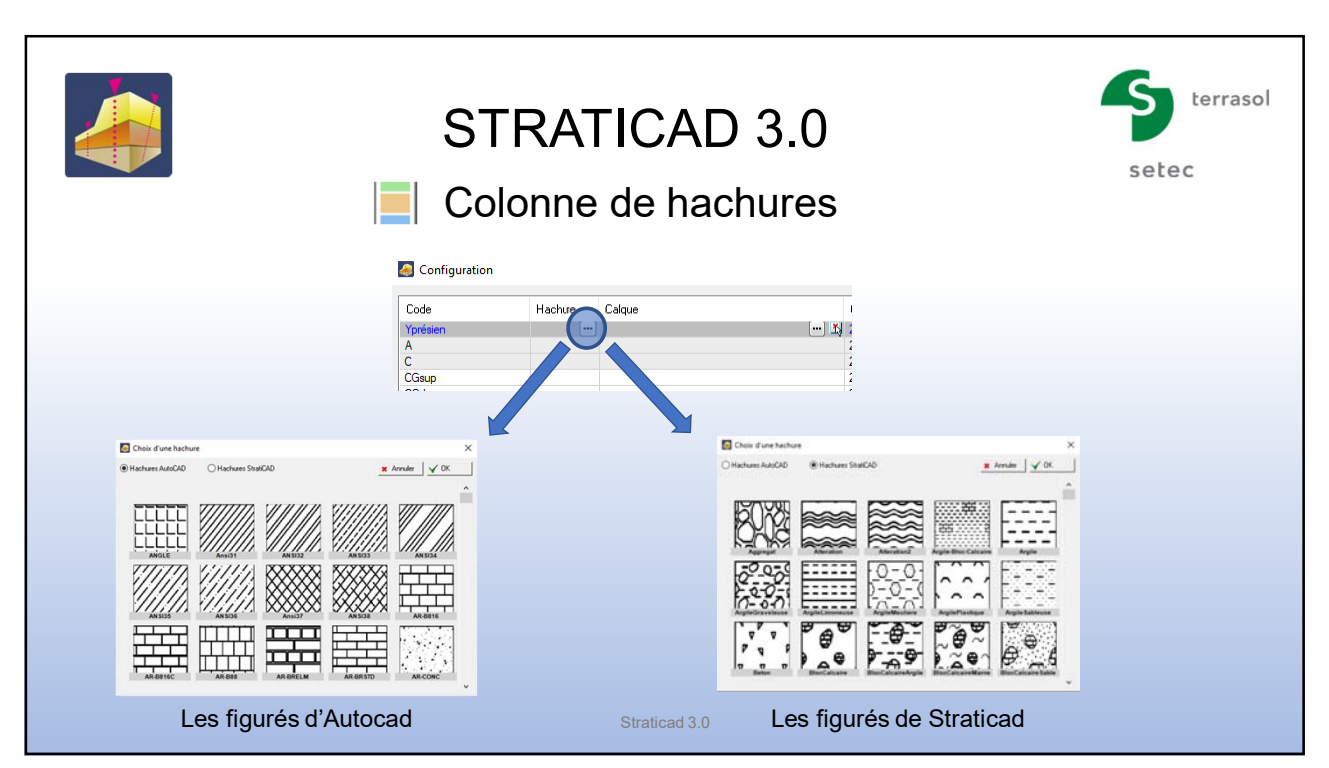

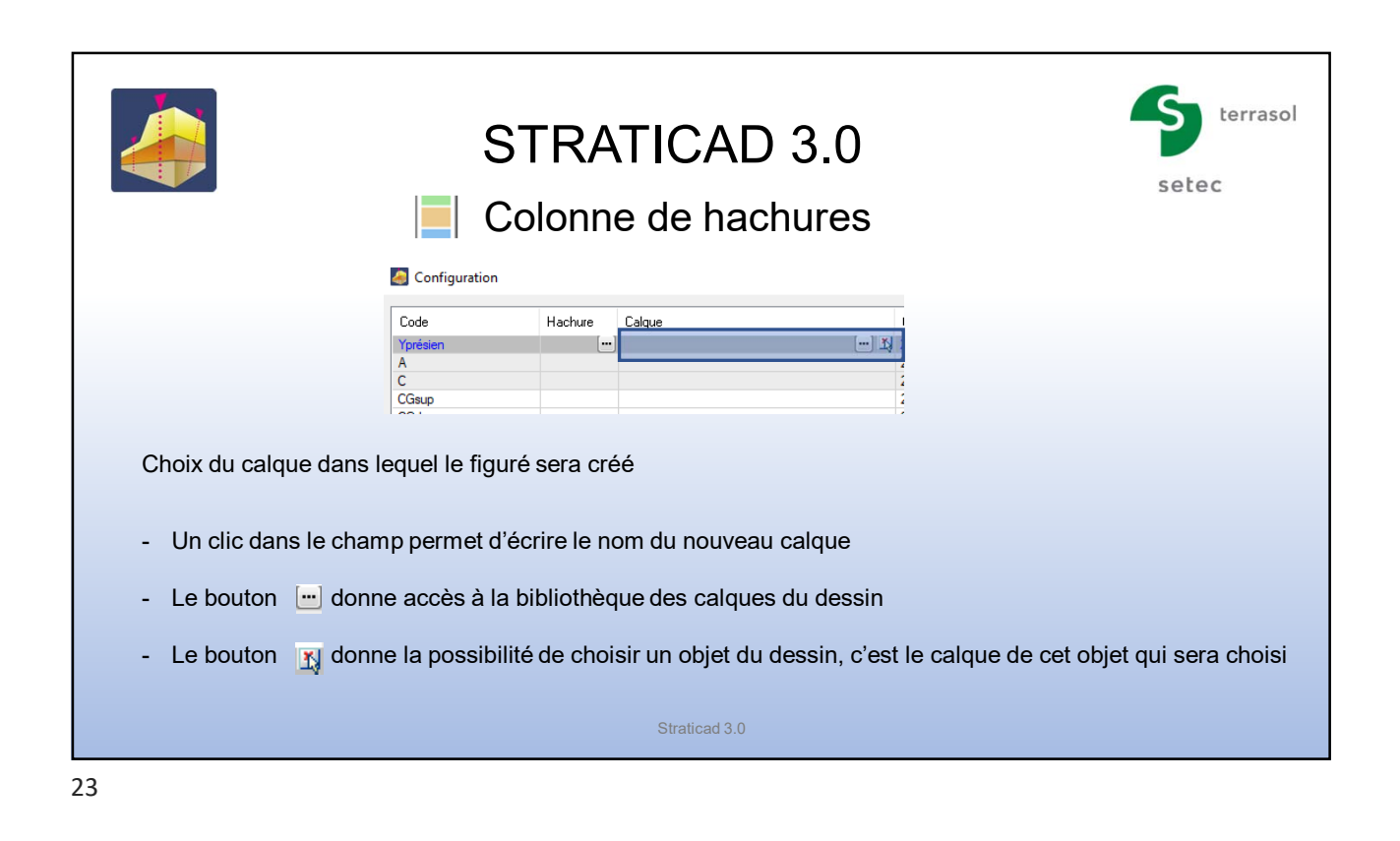

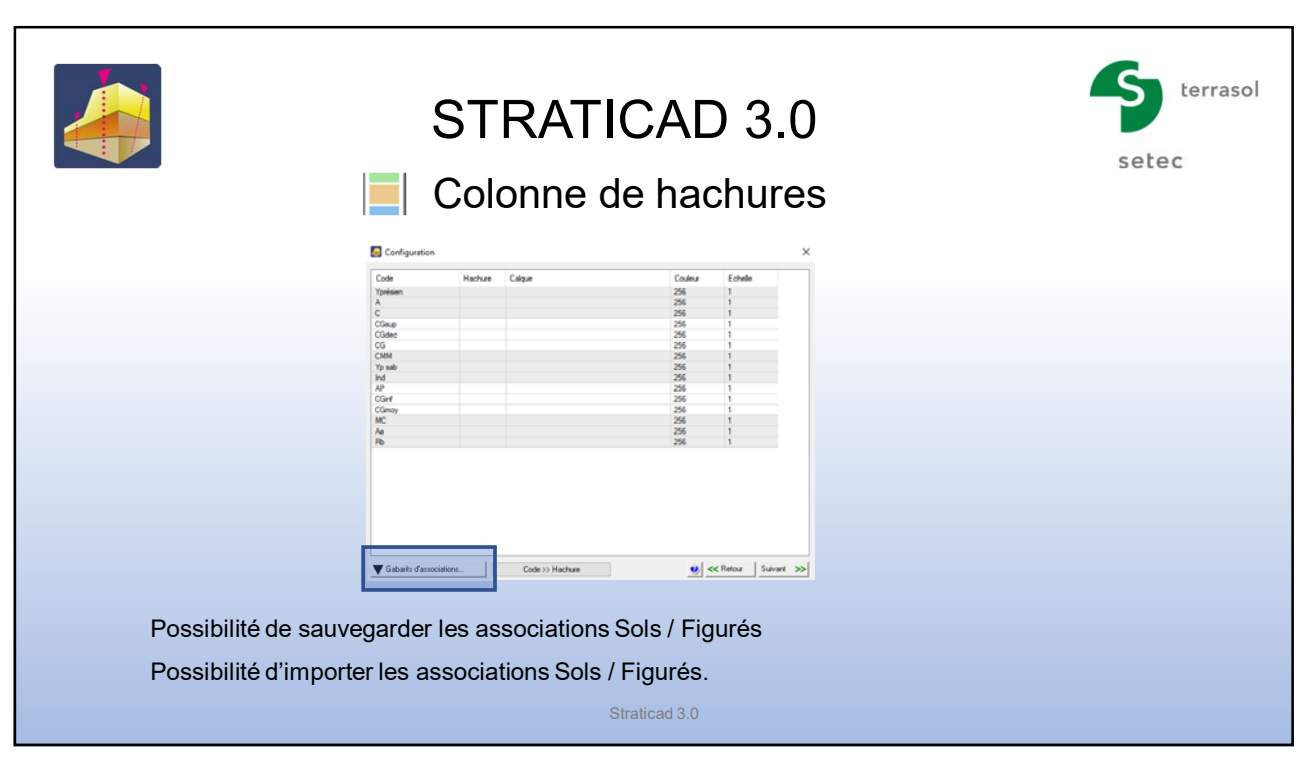

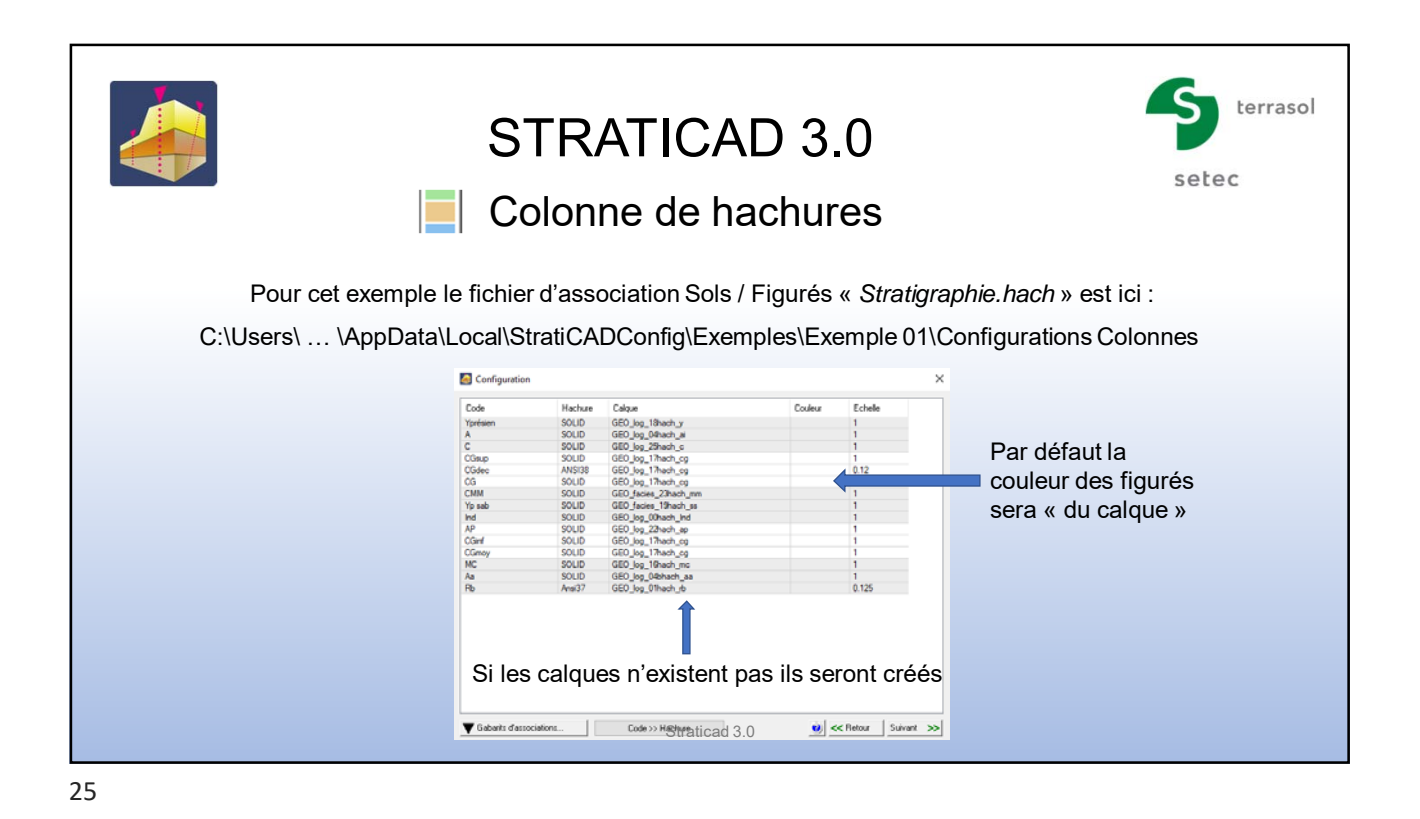

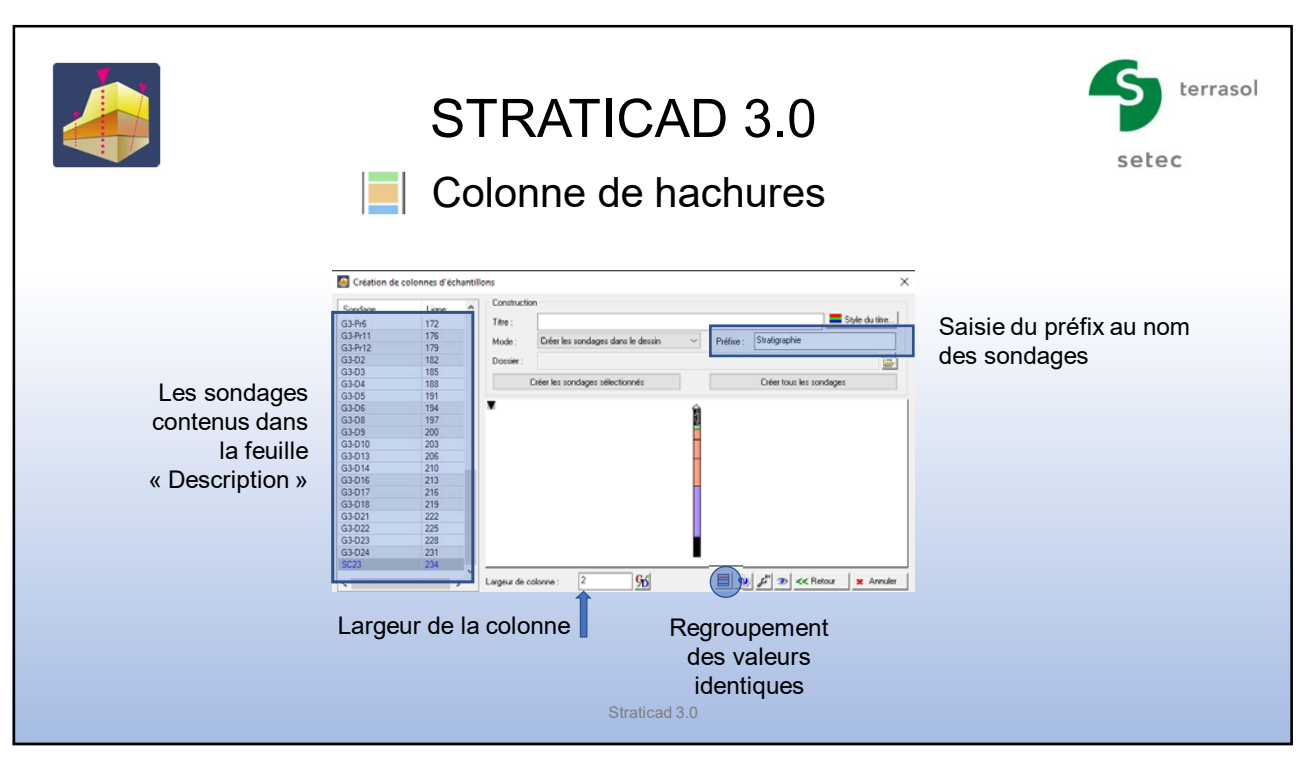

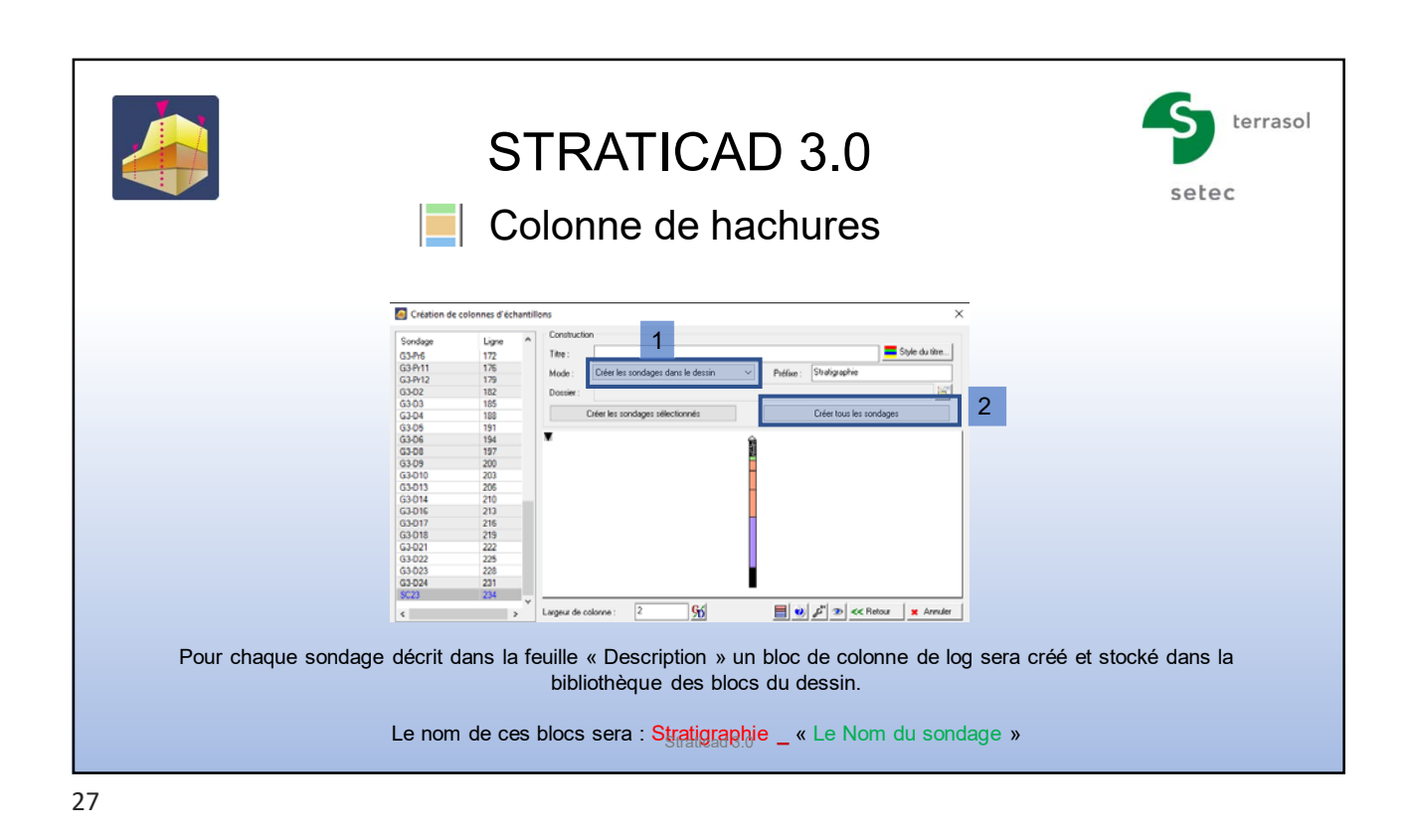

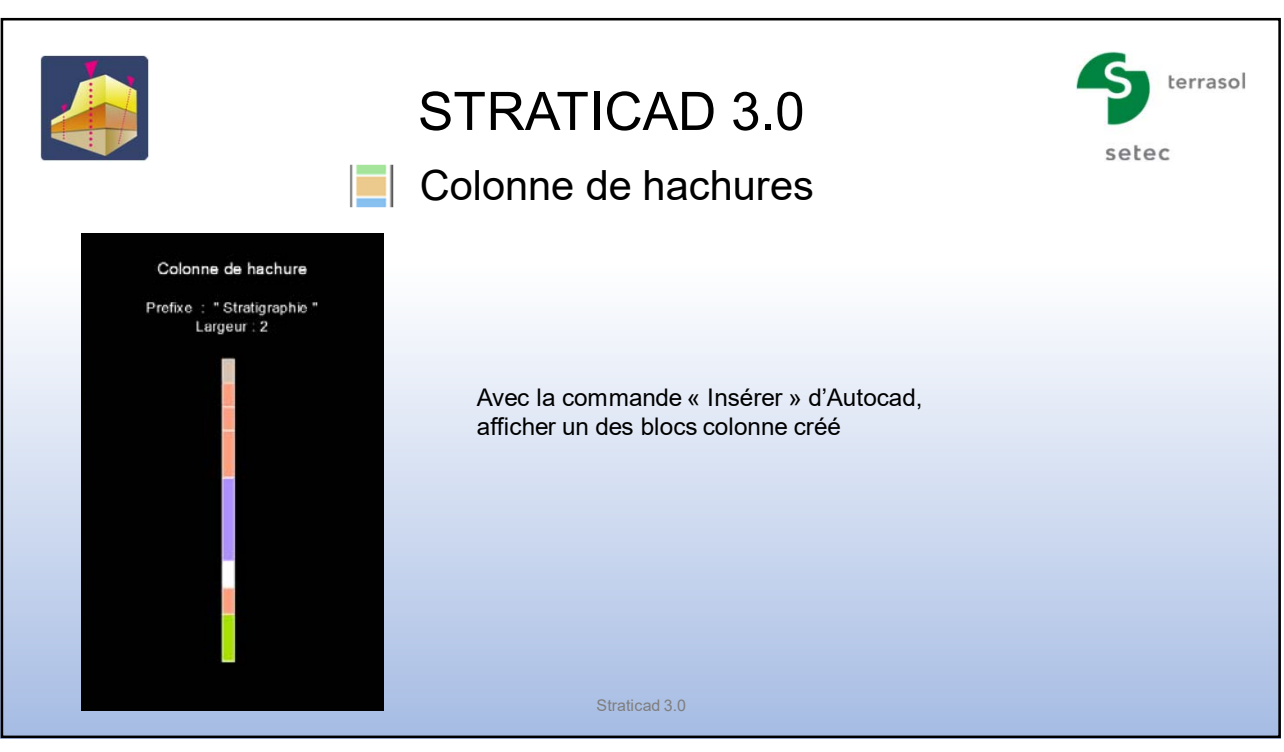

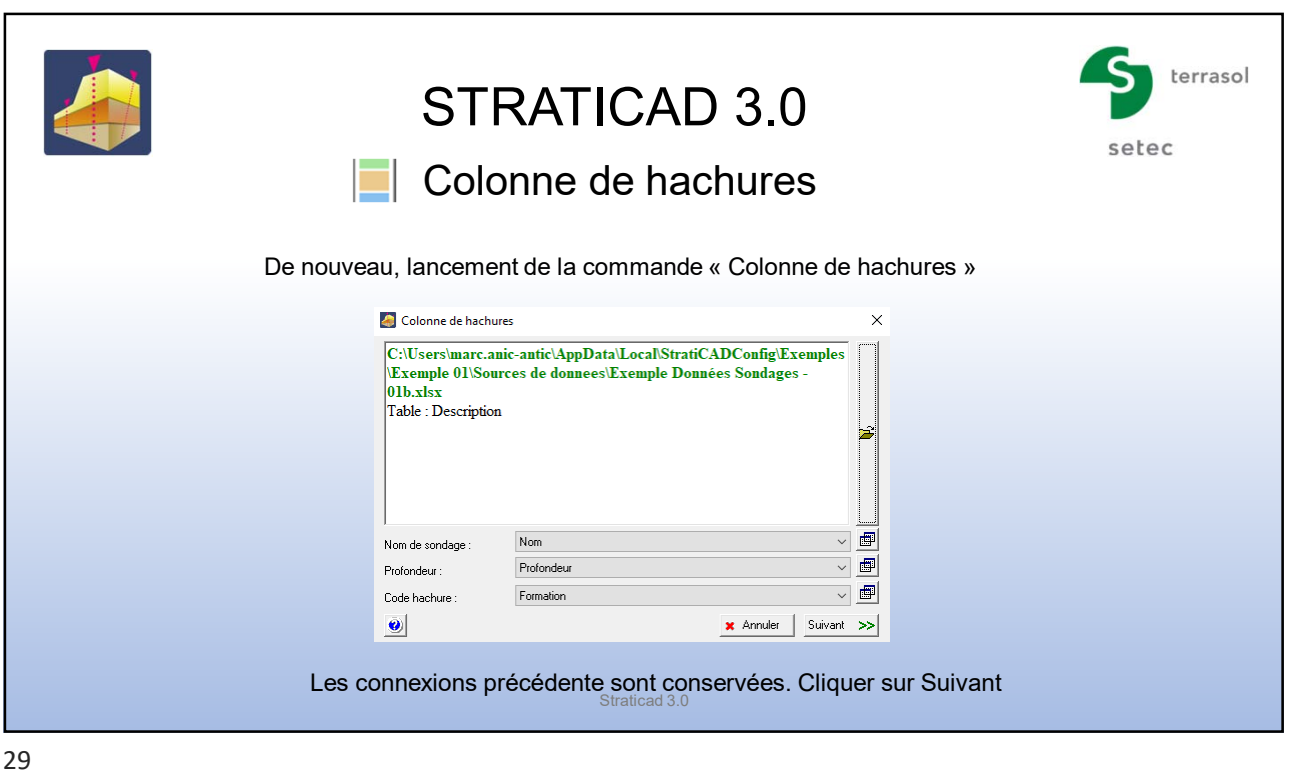

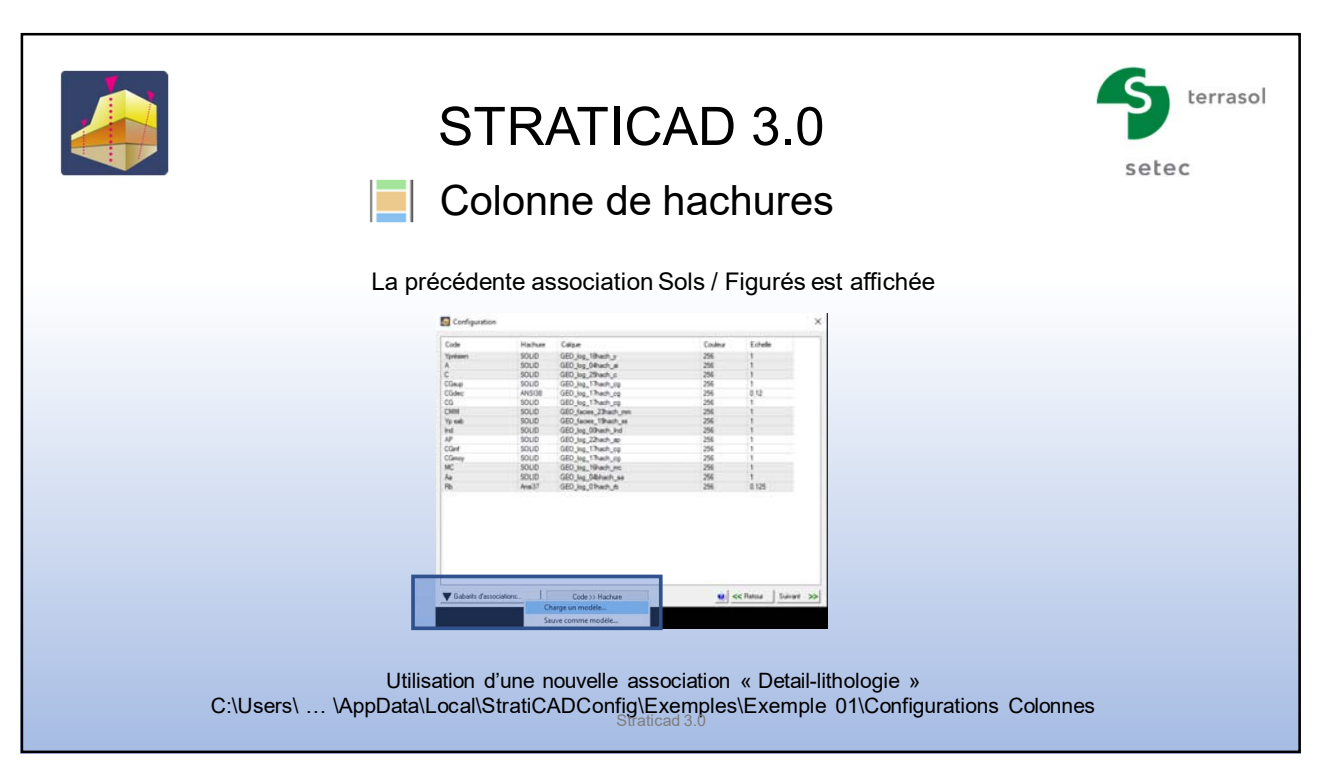

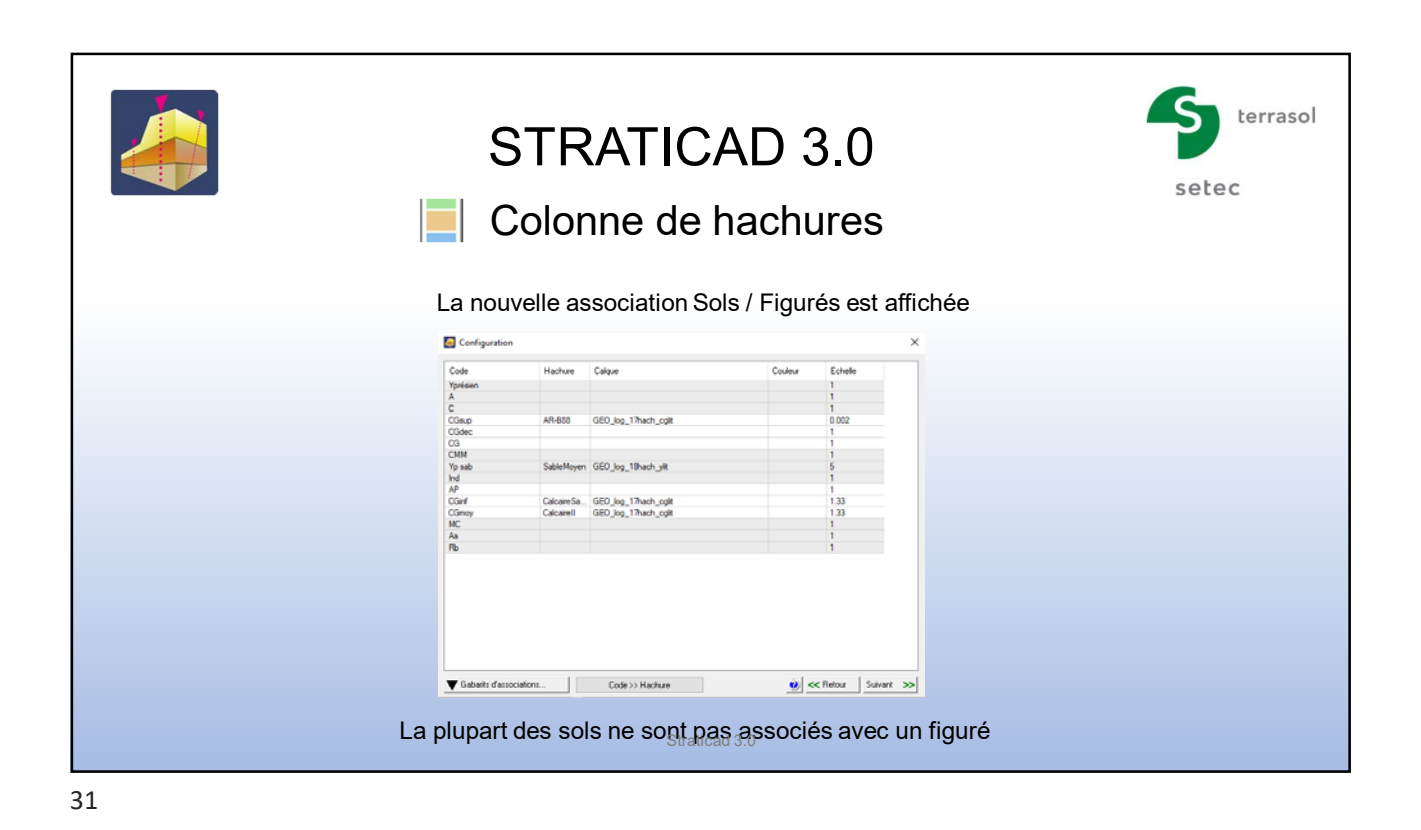

terrasol STRATICAD 3.0 setec Colonne de hachures Préfix « Stratigraphie » **E** Création de colonnes d'échantillons **Préfix** « Lithologie » **D**  $\equiv$  State during 17 17 18 18 18 19 19 19 19 20 20 20 21 21 22 22 22 22 22 23 G3D<br>G3D<br>G3D<br>G3D  $\overline{\mathbf{S}}$ Largeur de colonne :  $\frac{1}{2}$  $\overline{\mathbf{S}}$  $\begin{array}{|c|c|c|c|c|c|}\hline \textbf{0} & \textbf{p} & \textbf{p} & \textbf{p} & \textbf{p} & \textbf{p} & \textbf{p} & \textbf{p} \\ \hline \textbf{0} & \textbf{0} & \textbf{p} & \textbf{p} & \textbf{p} & \textbf{p} & \textbf{p} & \textbf{p} & \textbf{p} & \textbf{p} & \textbf{p} \\ \hline \textbf{0} & \textbf{0} & \textbf{0} & \textbf{p} & \textbf{p} & \textbf{p} & \textbf{p} & \textbf{p} & \textbf{$ Largeur de co Un même sondage, une même description. Deux préfix, deux bloc de colonnes de log distincts<br>Straticad 3.0

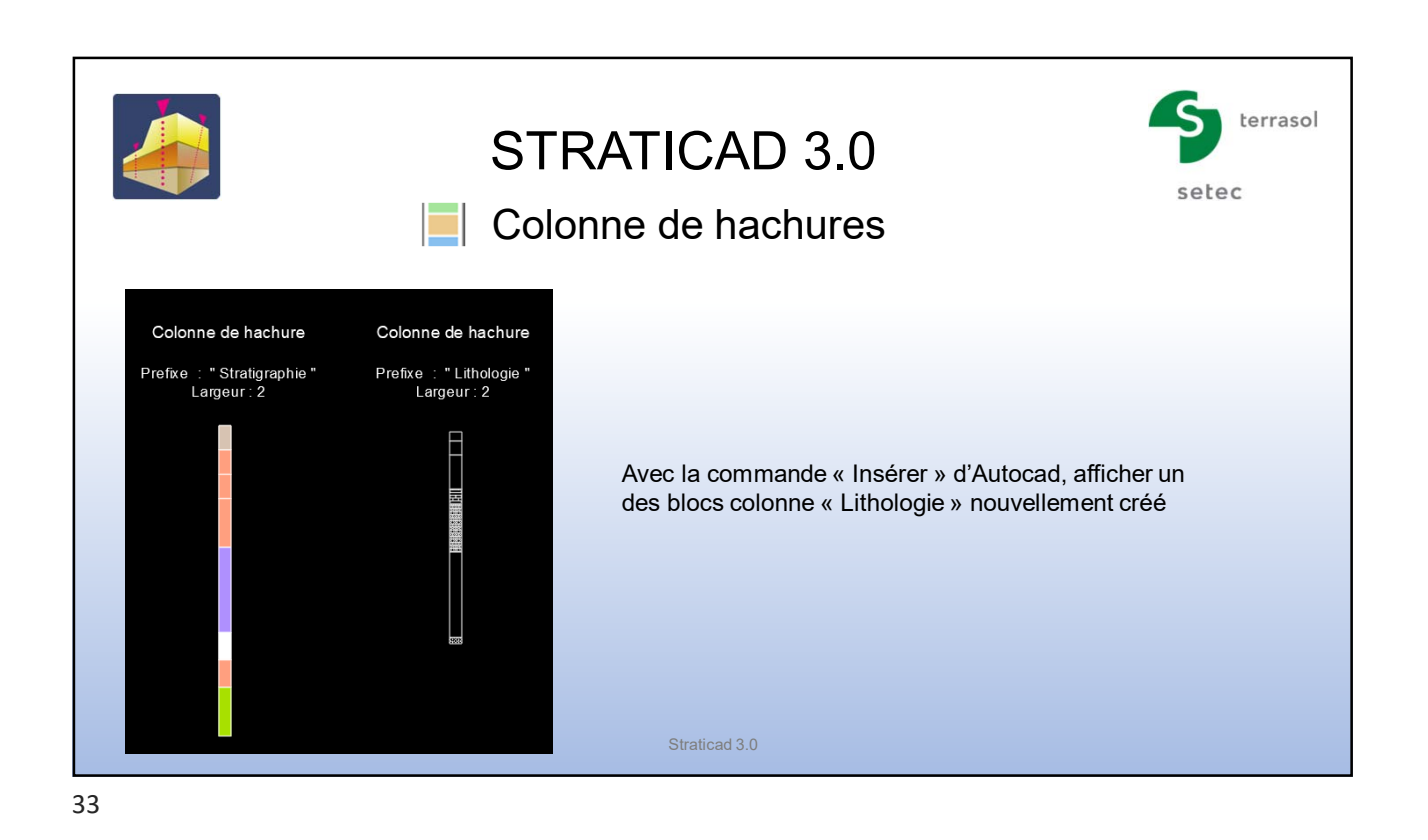

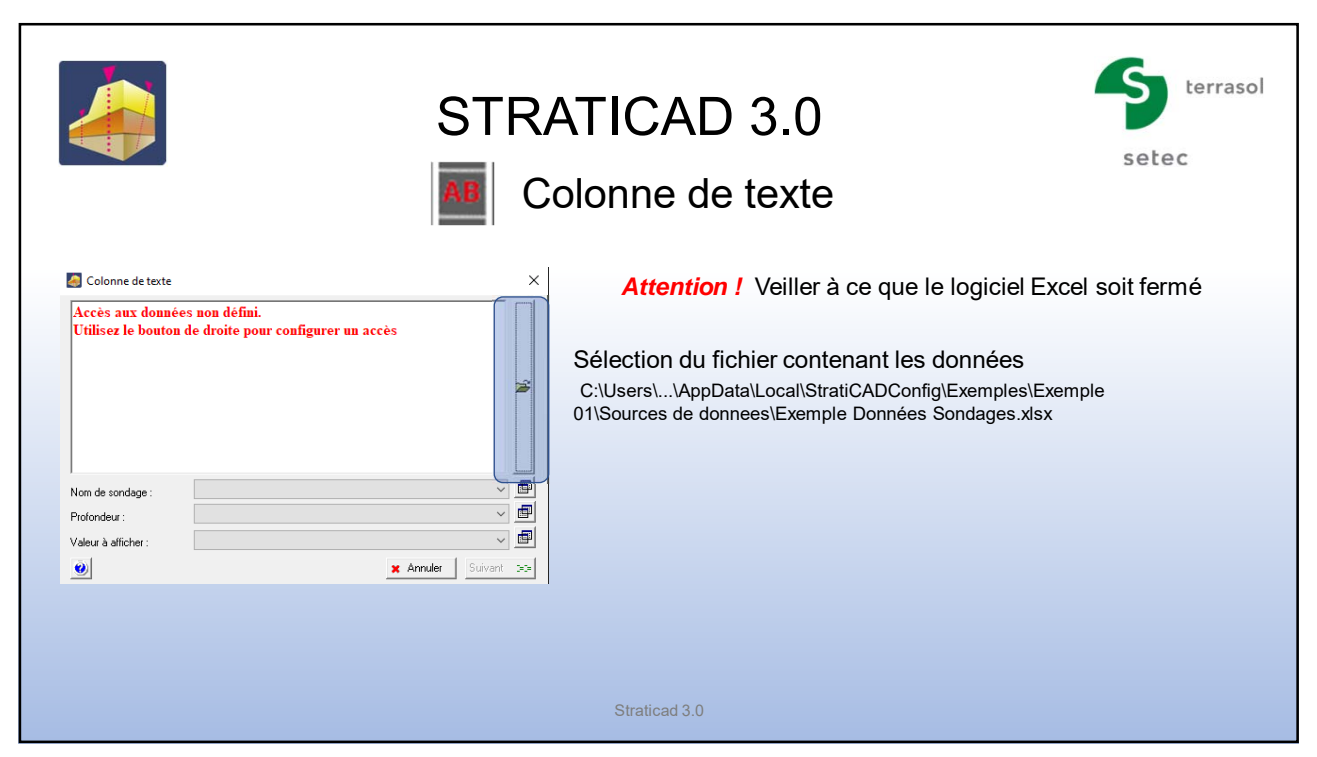

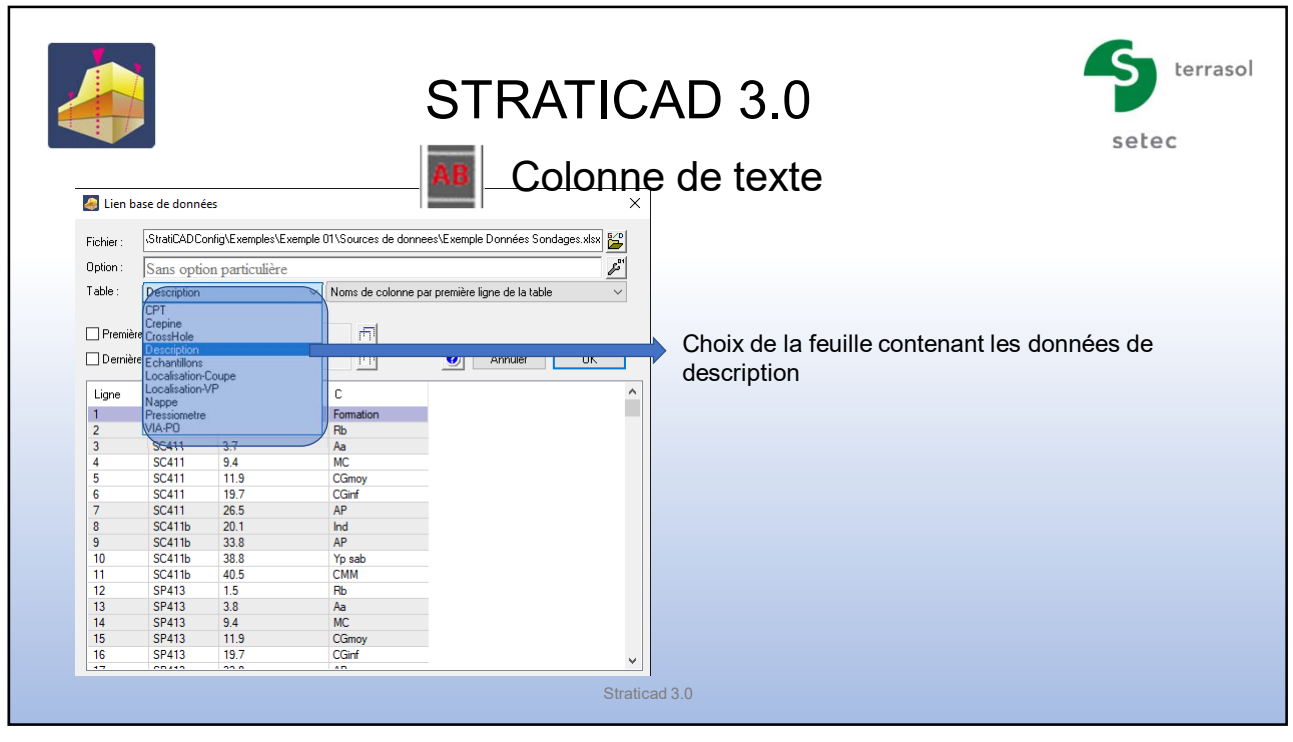

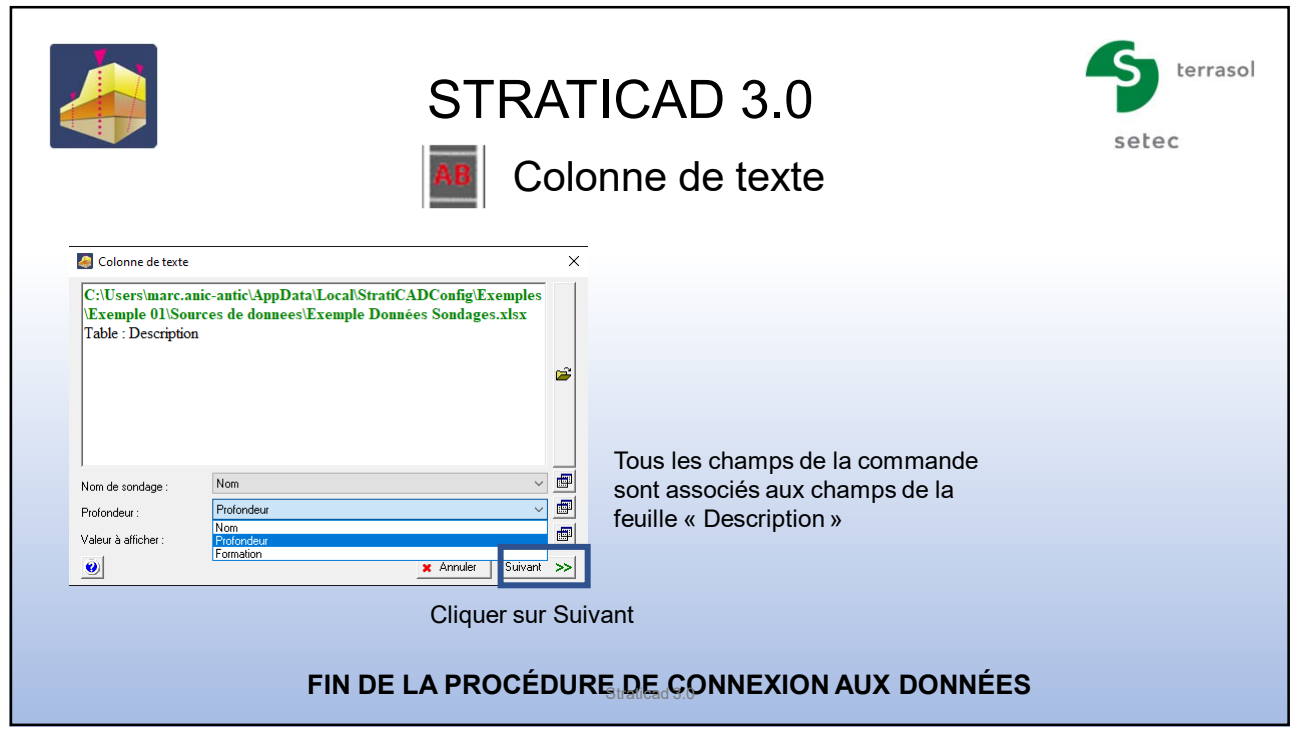

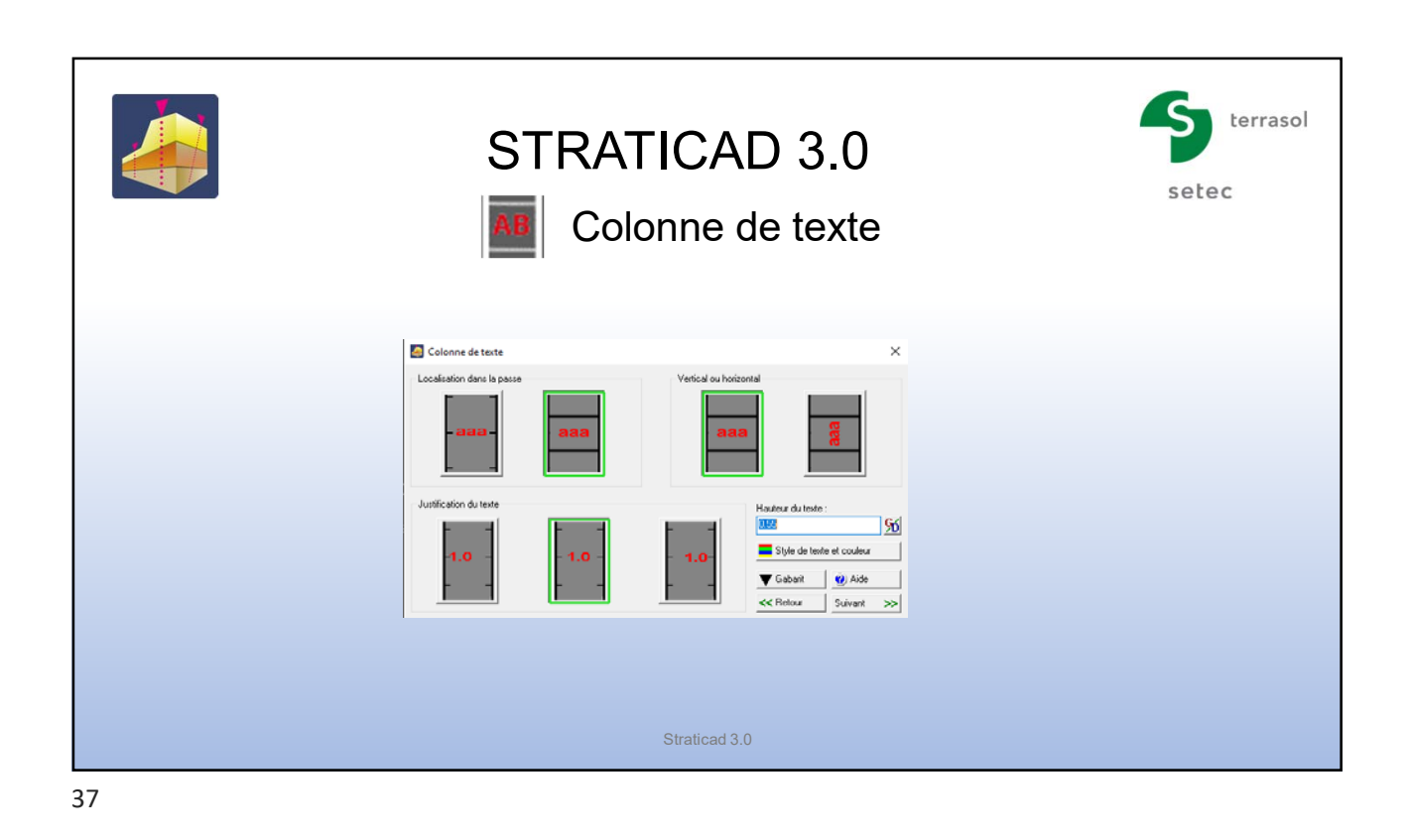

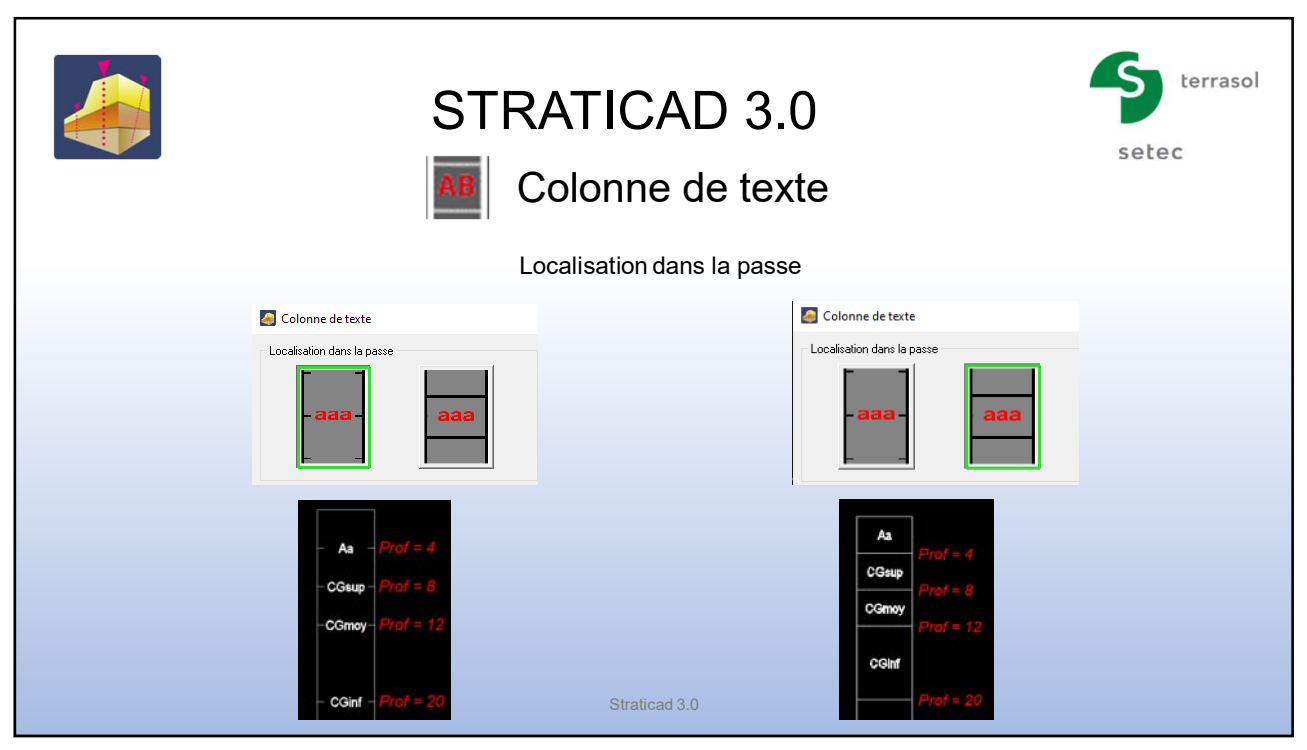

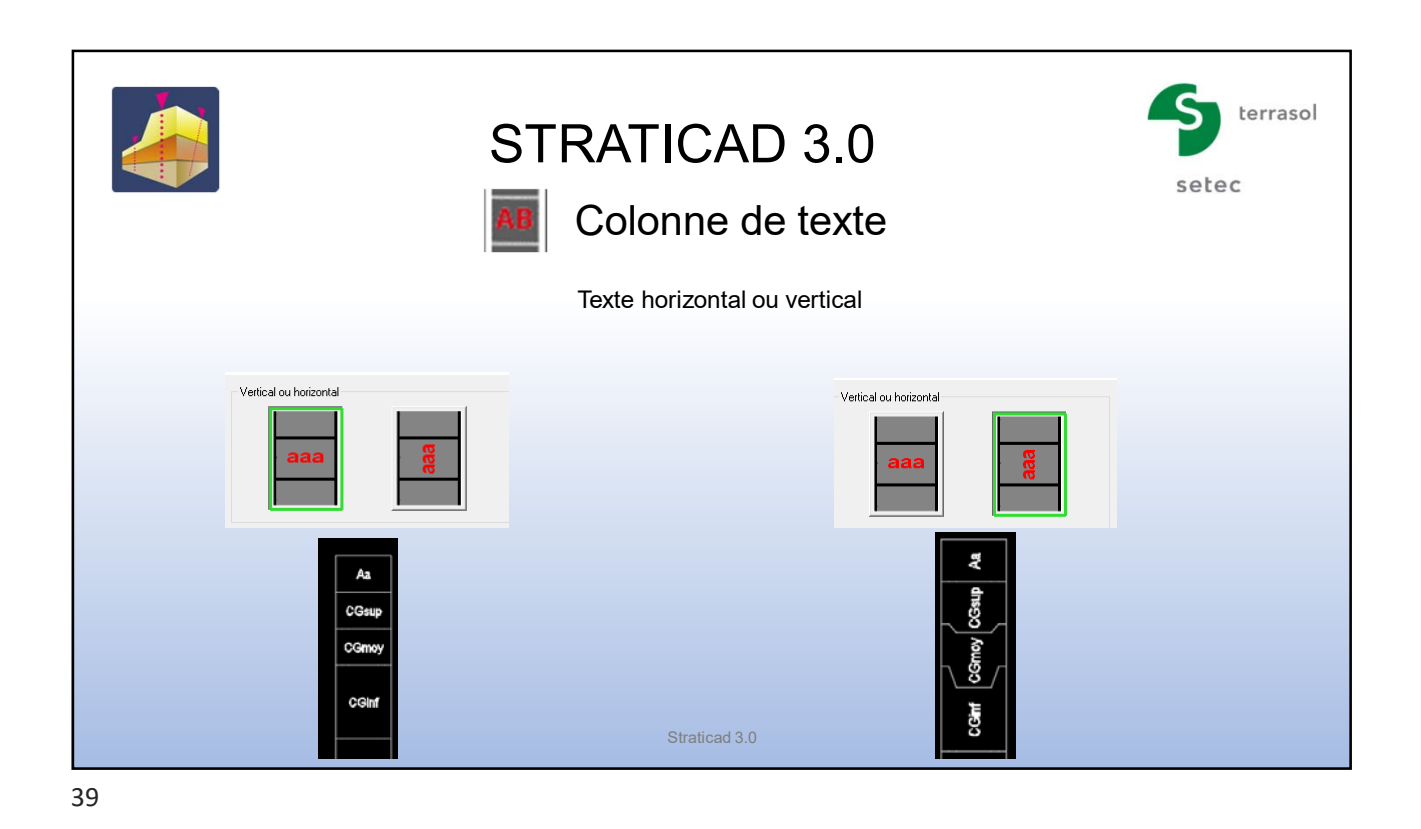

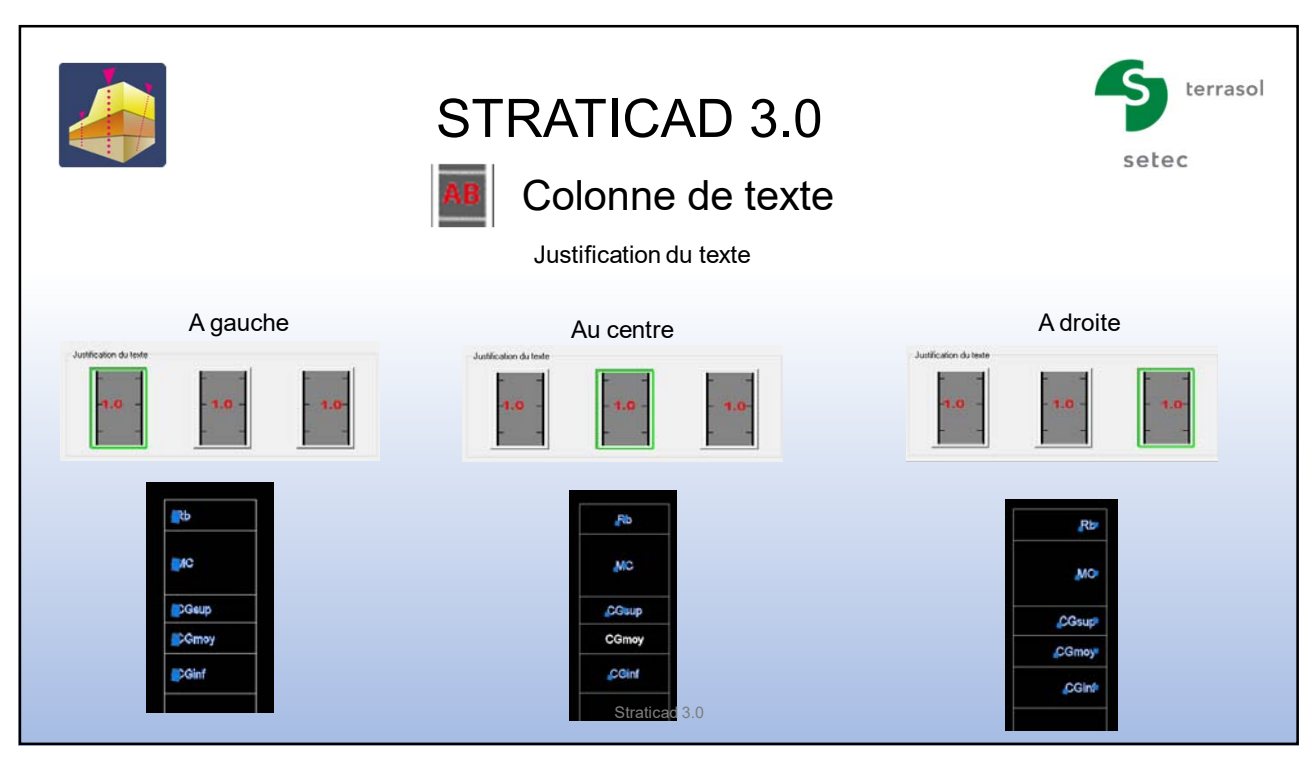

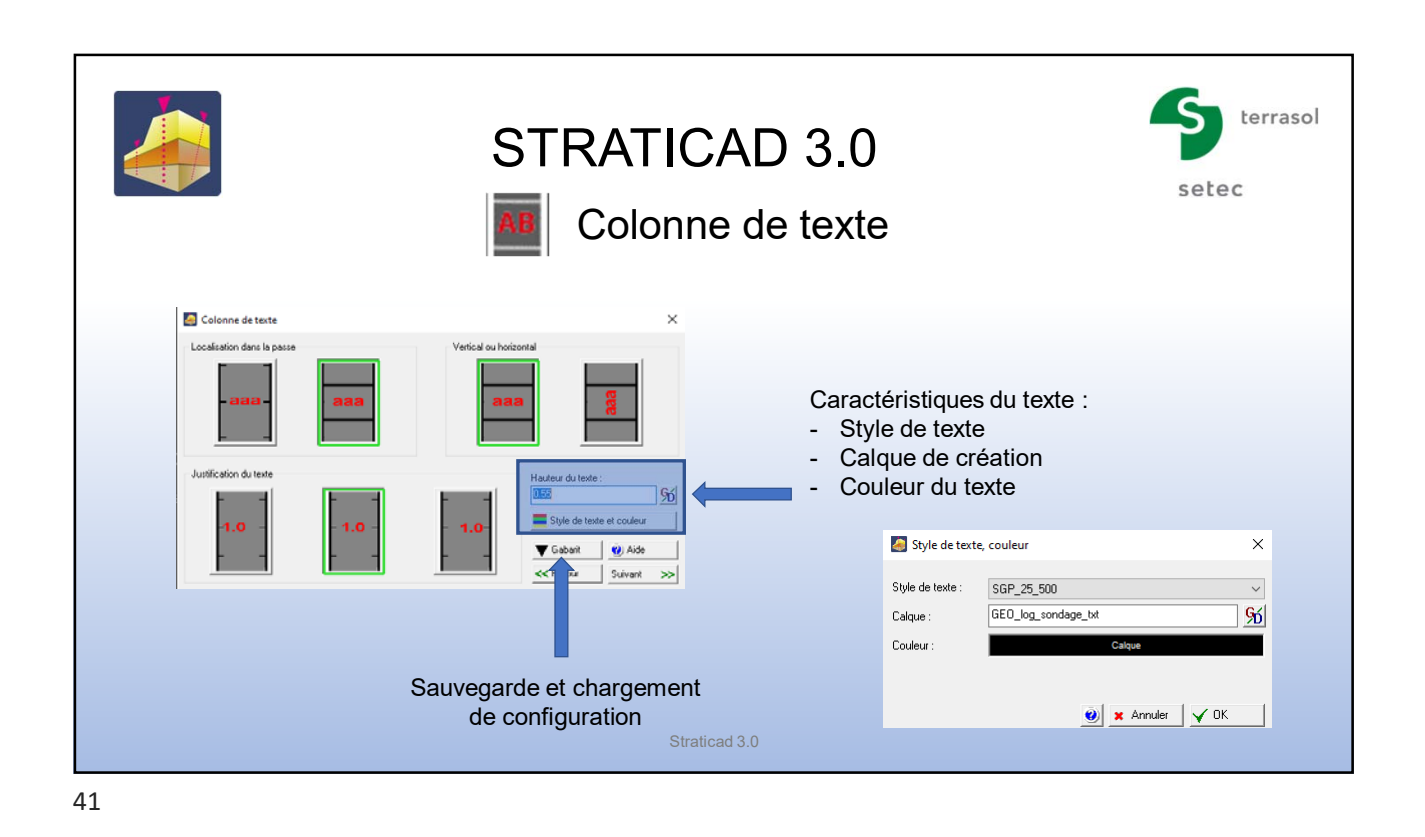

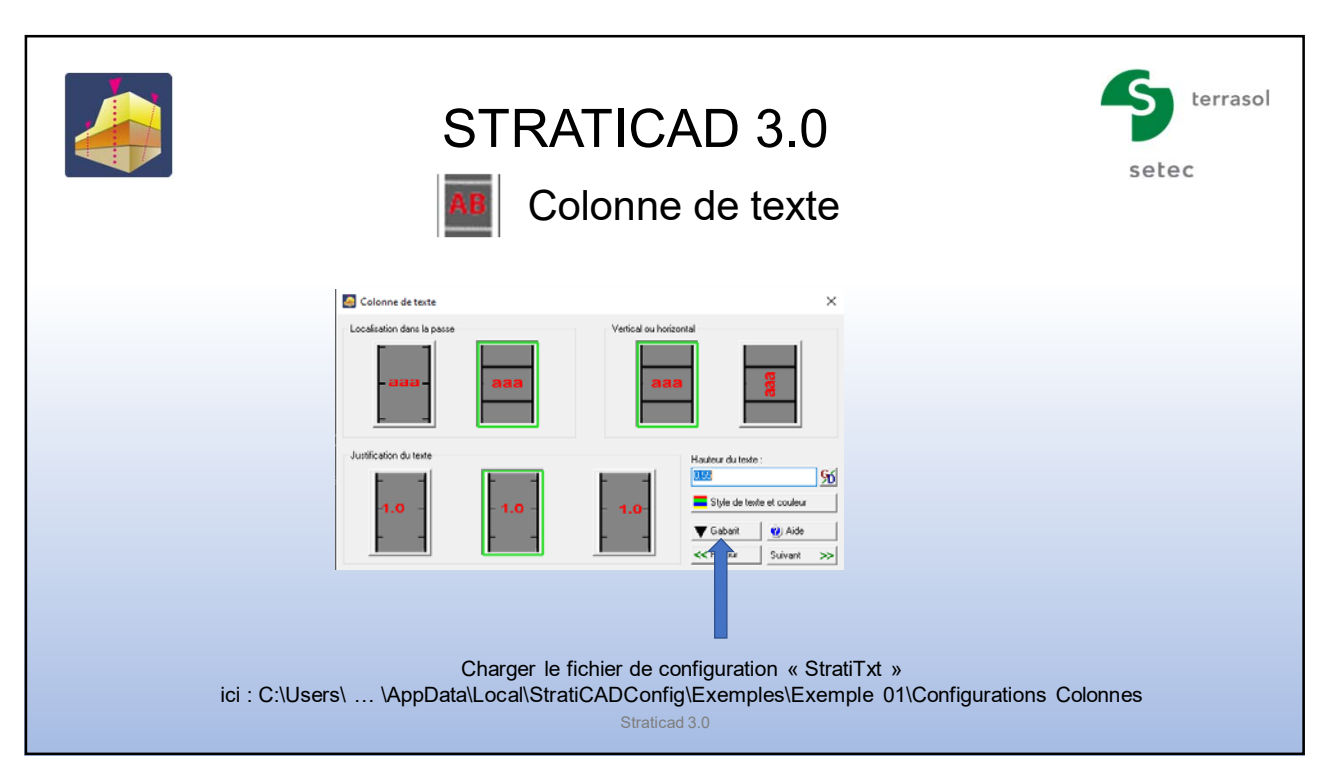

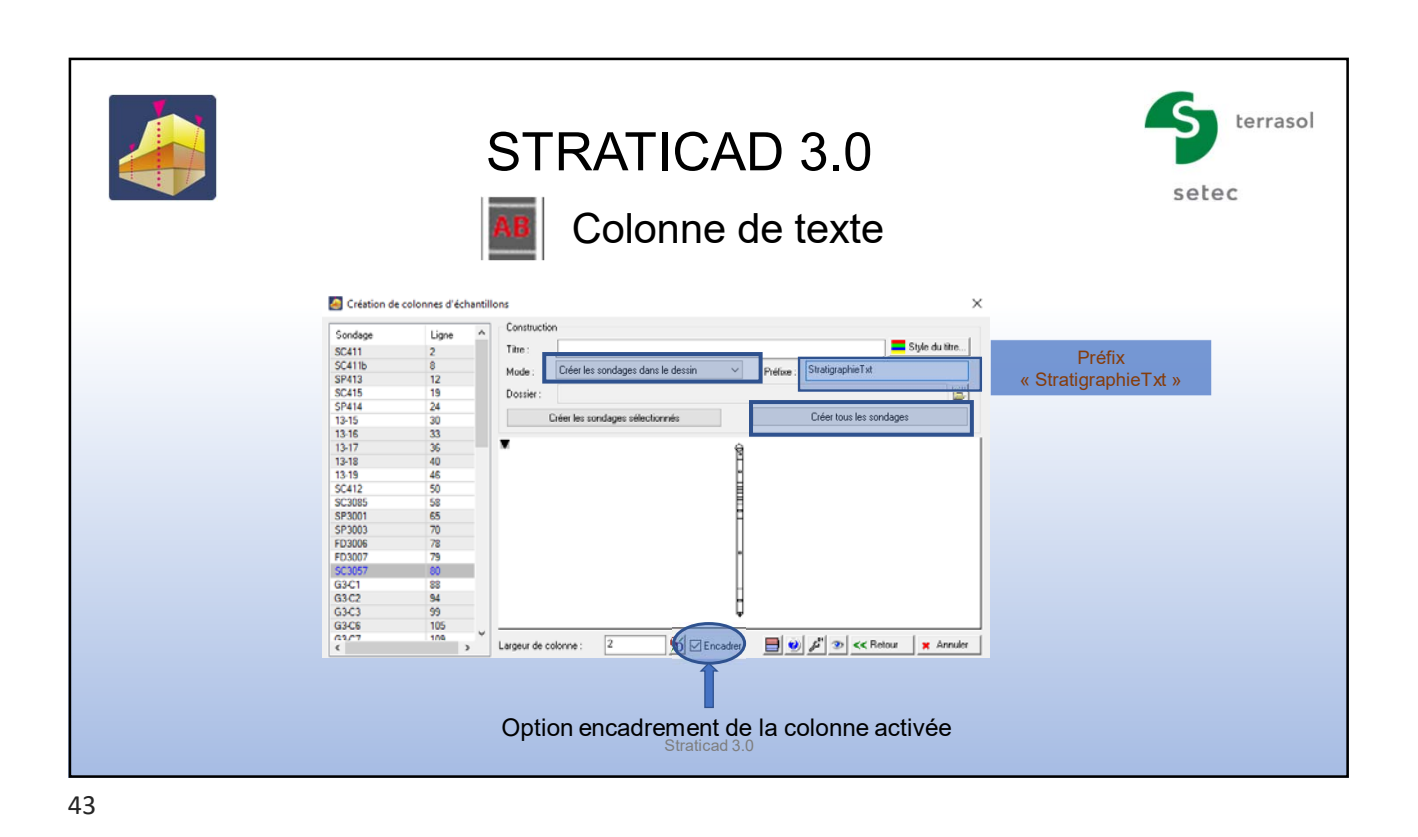

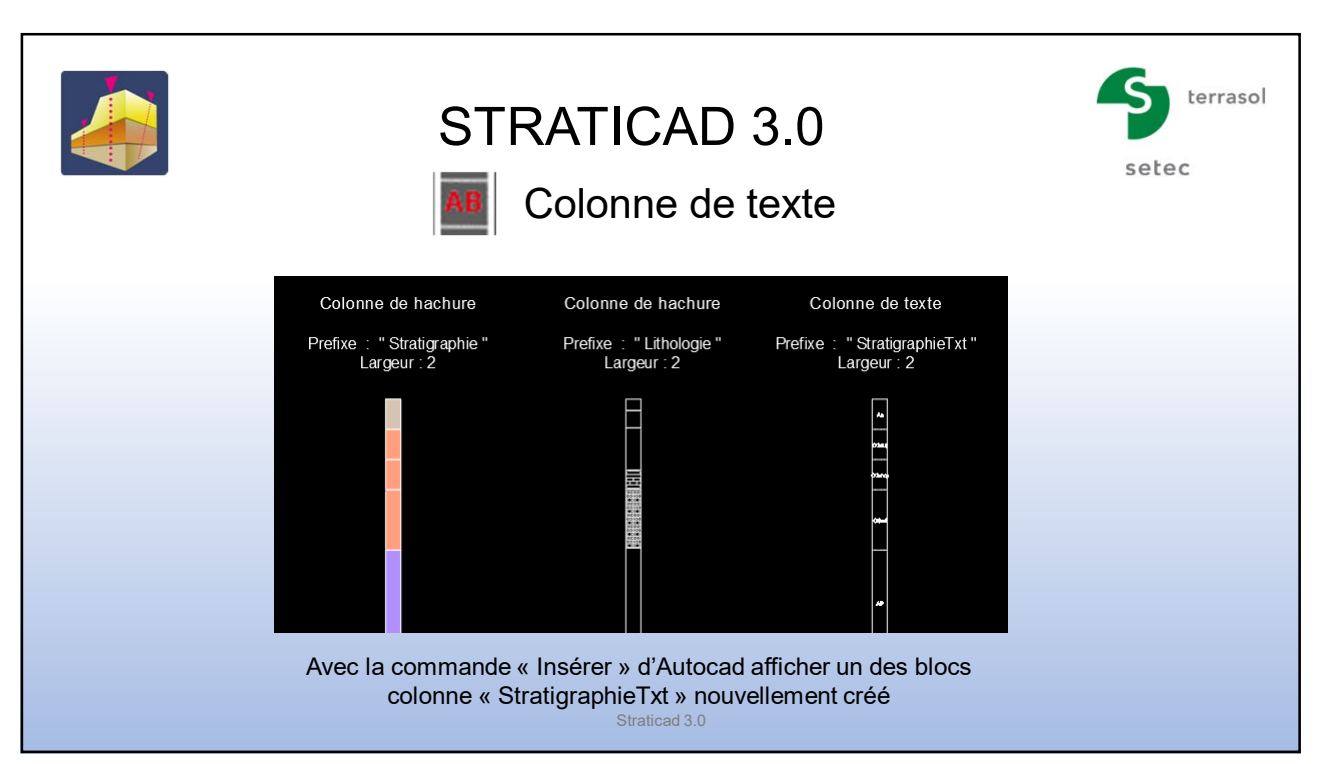

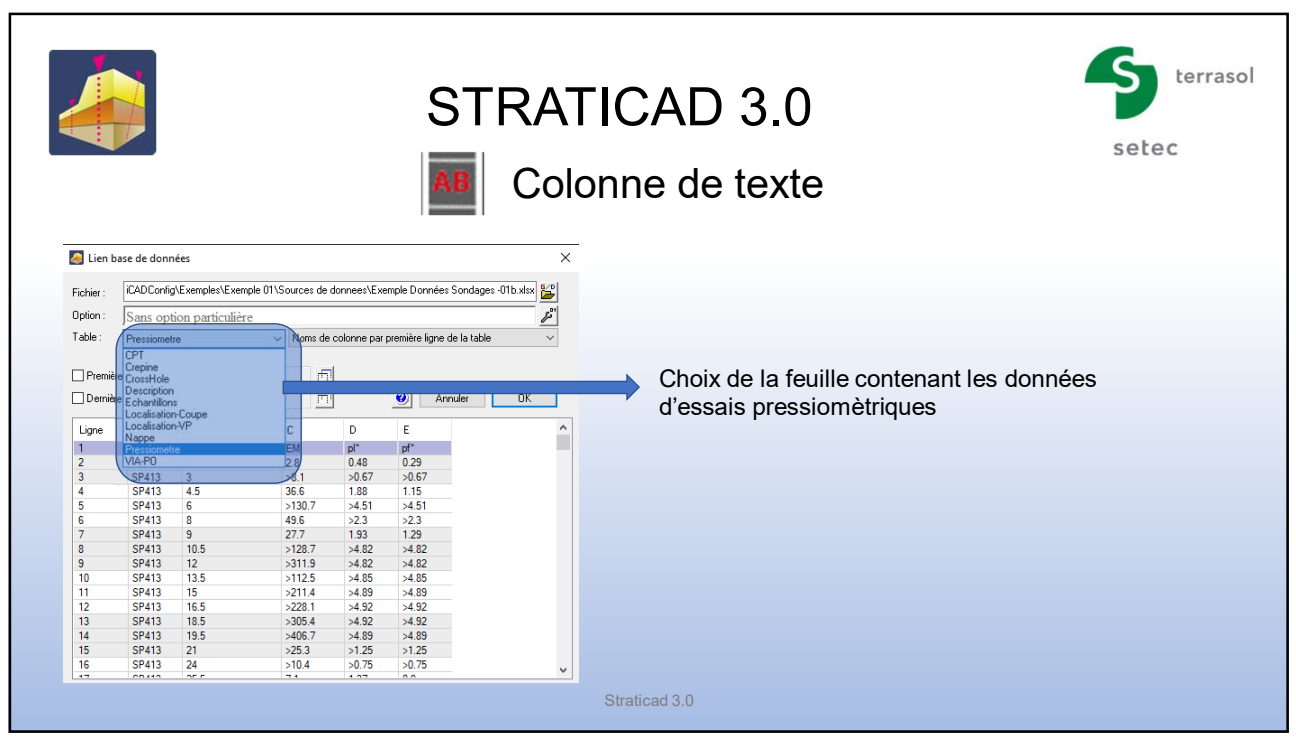

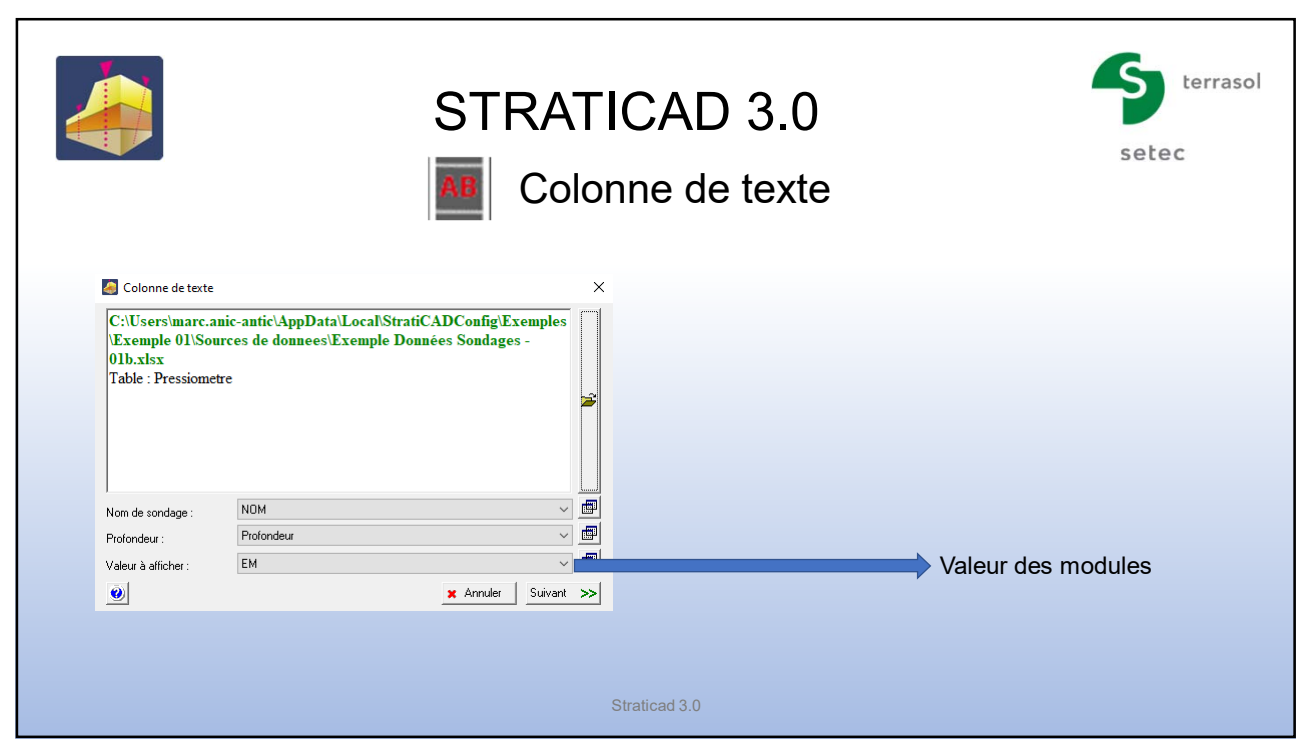

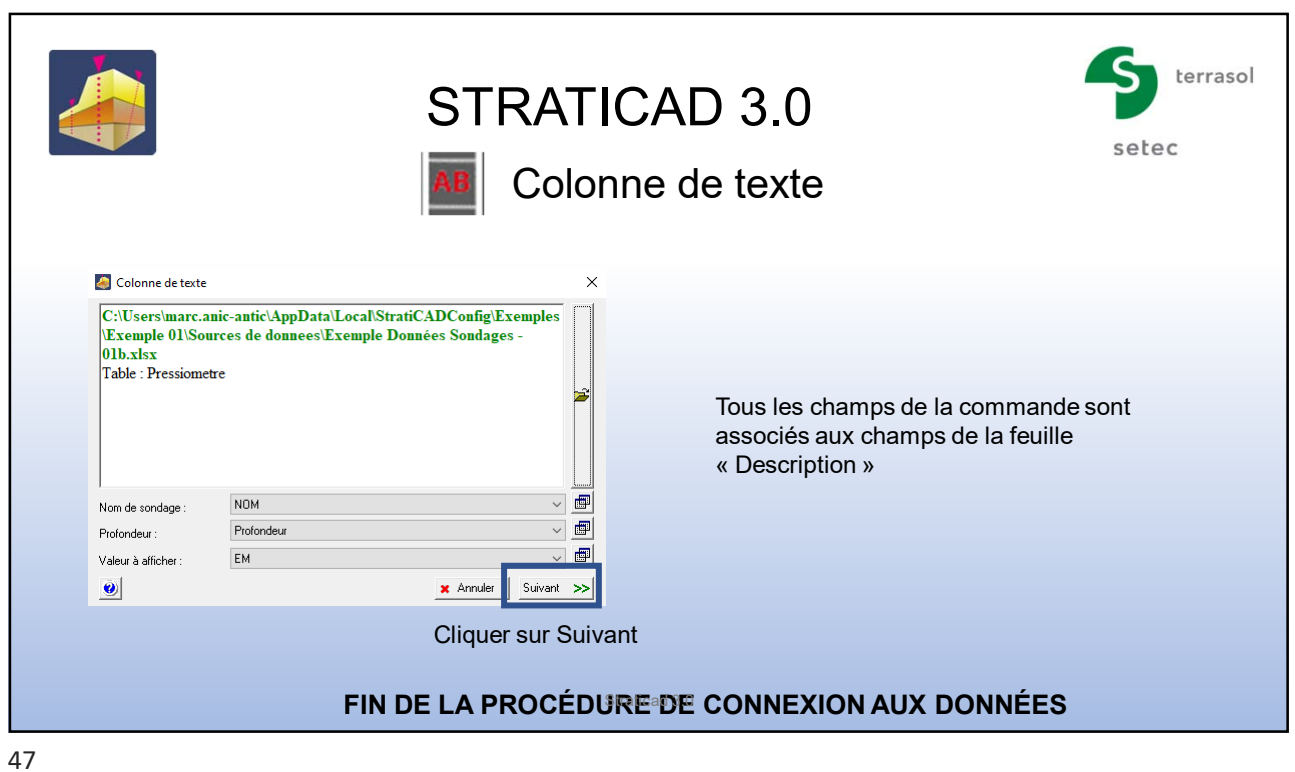

terrasol STRATICAD 3.0 setec Colonne de texte Colonne de texte  $\times$ Hauteur du<br>Ilias  $96\,$  $s<sub>0</sub>$  Style de Gabant **O** Aide Suivant  $\rightarrow$ <<R Charger le fichier de configuration « EmTxt» ici : C:\Users\ … \AppData\Local\StratiCADConfig\Exemples\Exemple 01\Configurations Colonnes Straticad 3.0

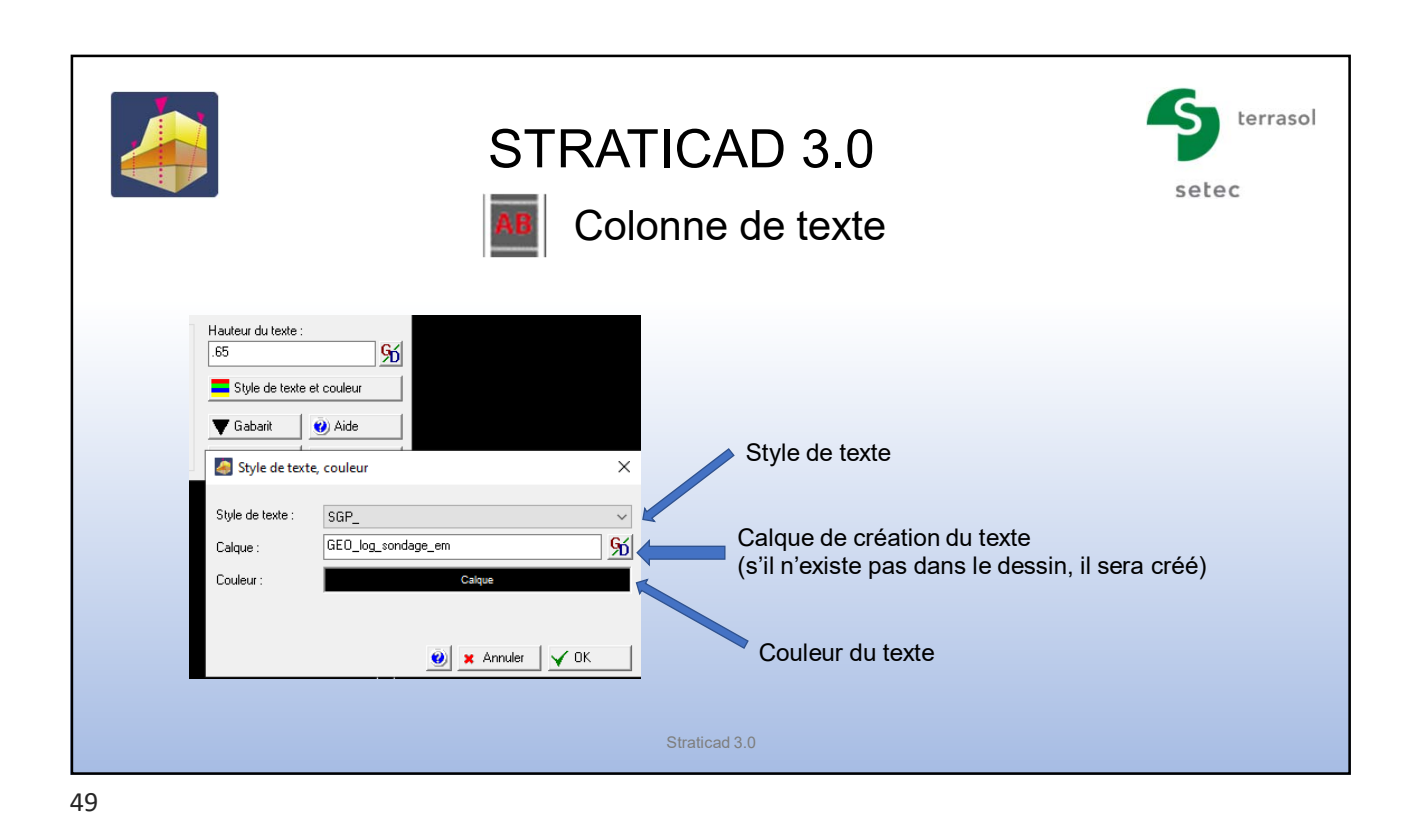

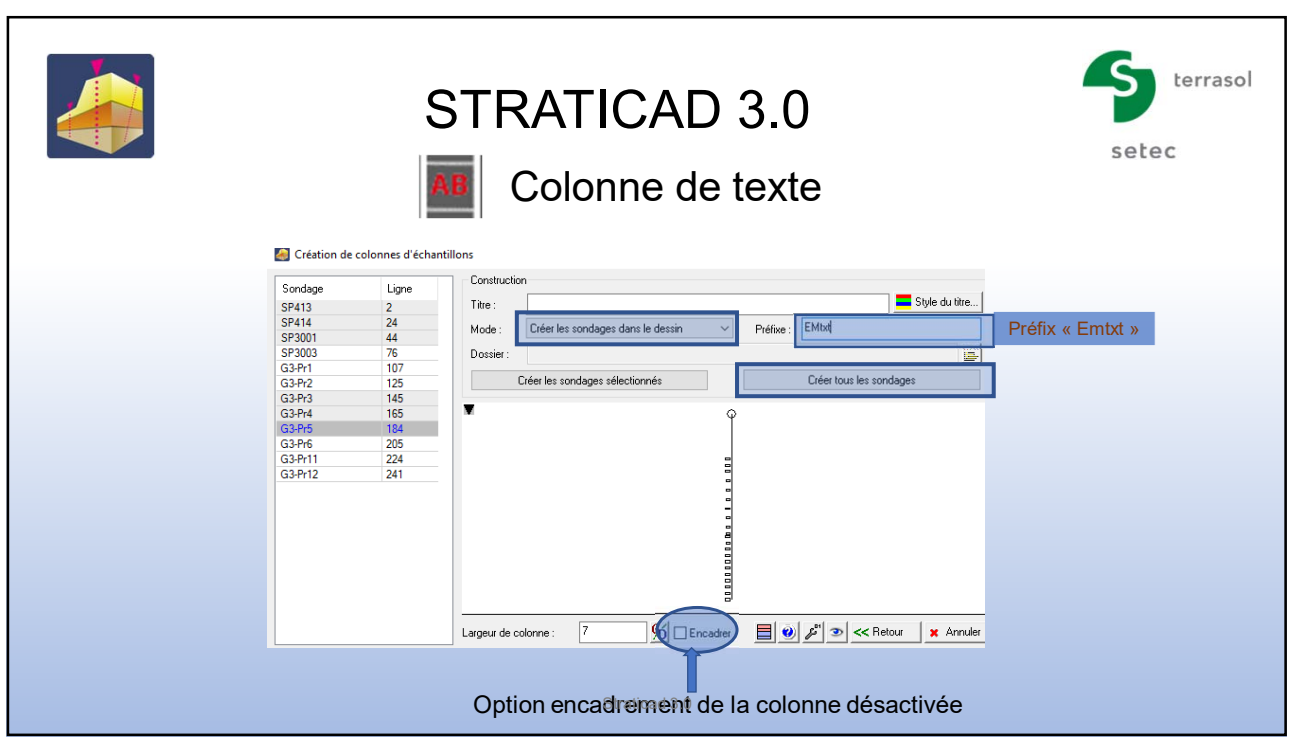

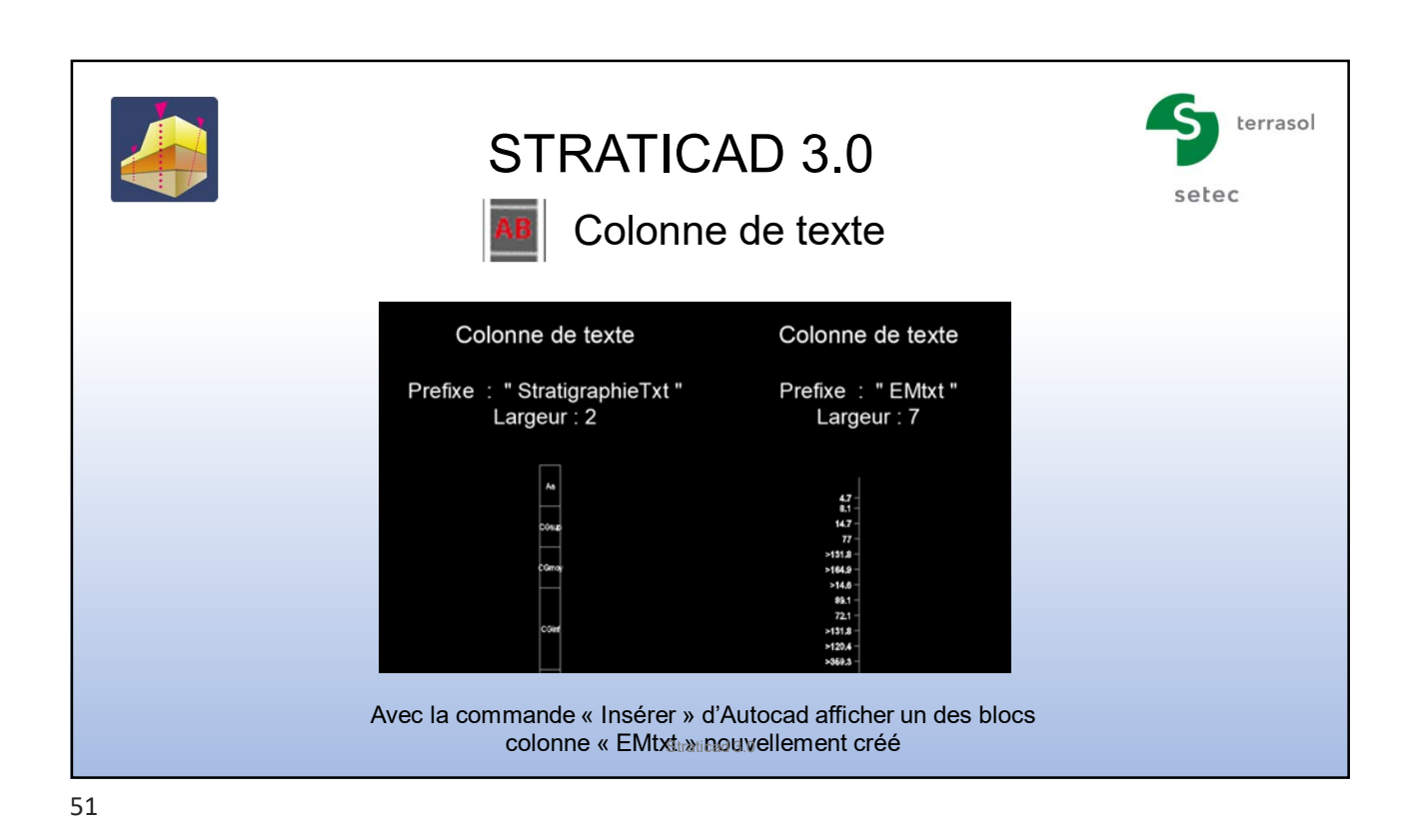

terrasol STRATICAD 3.0 setec Colonne de courbe Lien base de données StutCADC onfig\Exe .<br>mples\E× ple 01\Sou **B** Fichier  $0p$ ₫ Tabl  $\Box$ Choix de la feuille contenant les données VIA-PO  $\bar{\Box}$ 闹 Annules  $\overline{\phantom{a}}$  OK  $\overline{\phantom{a}}$ Γų 1.07<br>1.37<br>1.57<br>1.97<br>2.27<br>2.57<br>2.87<br>3.17<br>3.47<br>4.07<br>4.37  $0$ <br>  $0$ <br>  $10$ <br>  $11$ <br>  $12$ <br>  $13$ <br>  $14$ <br>  $15$ <br>  $16$ <br> SP30 SP3001<br>SP3001<br>SP3001<br>SP3001 4.6693494146213 Straticad 3.0

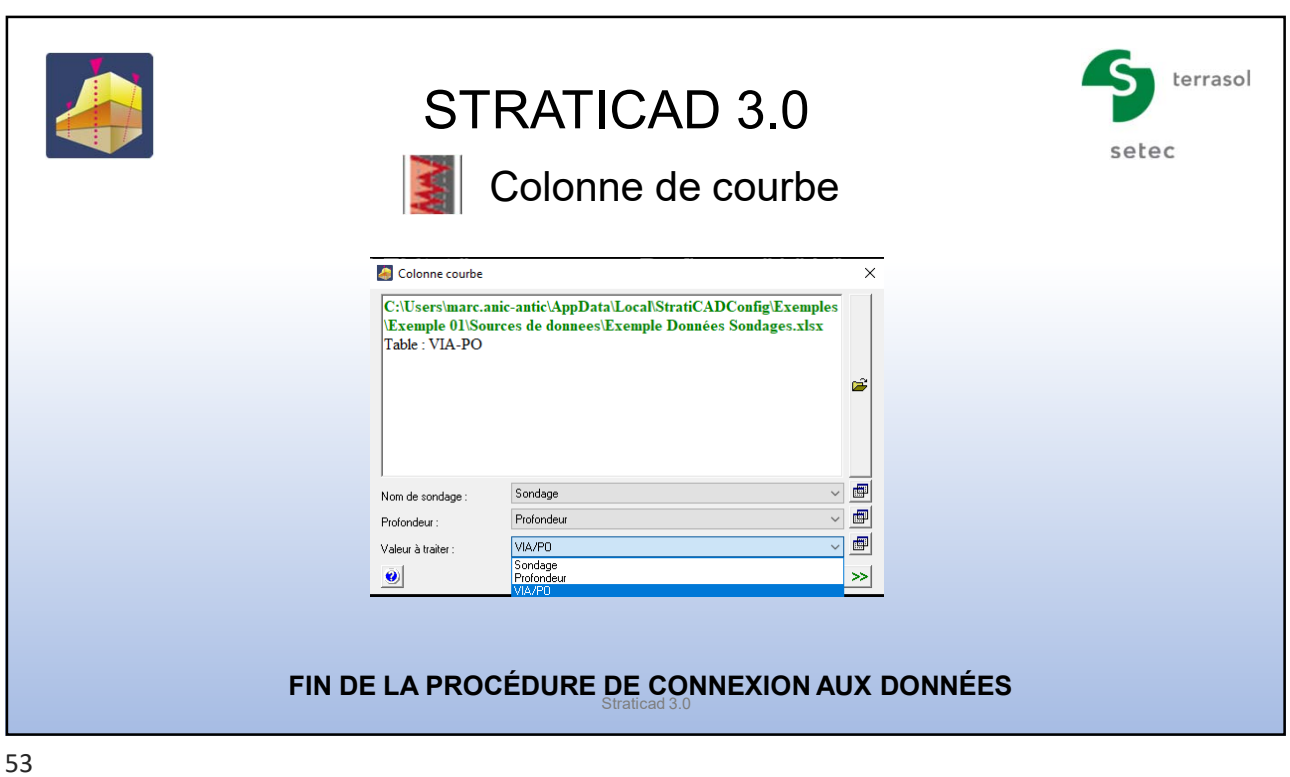

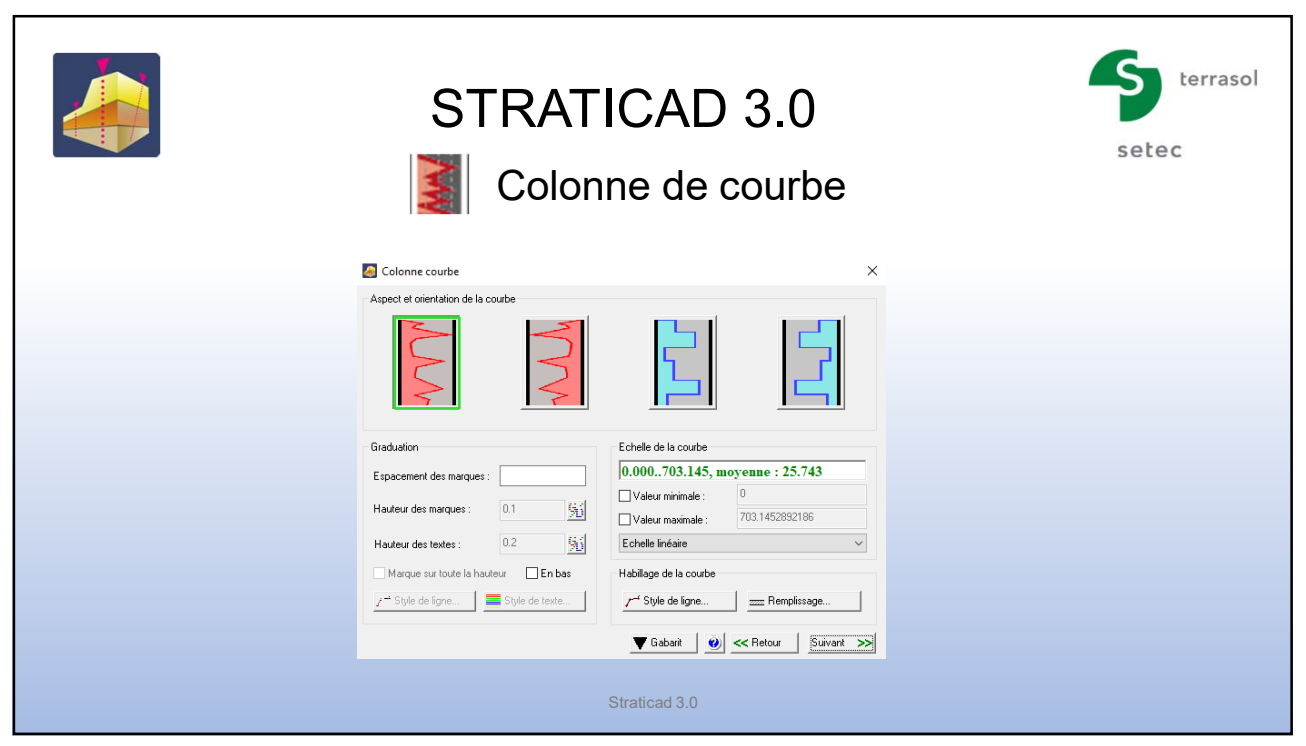

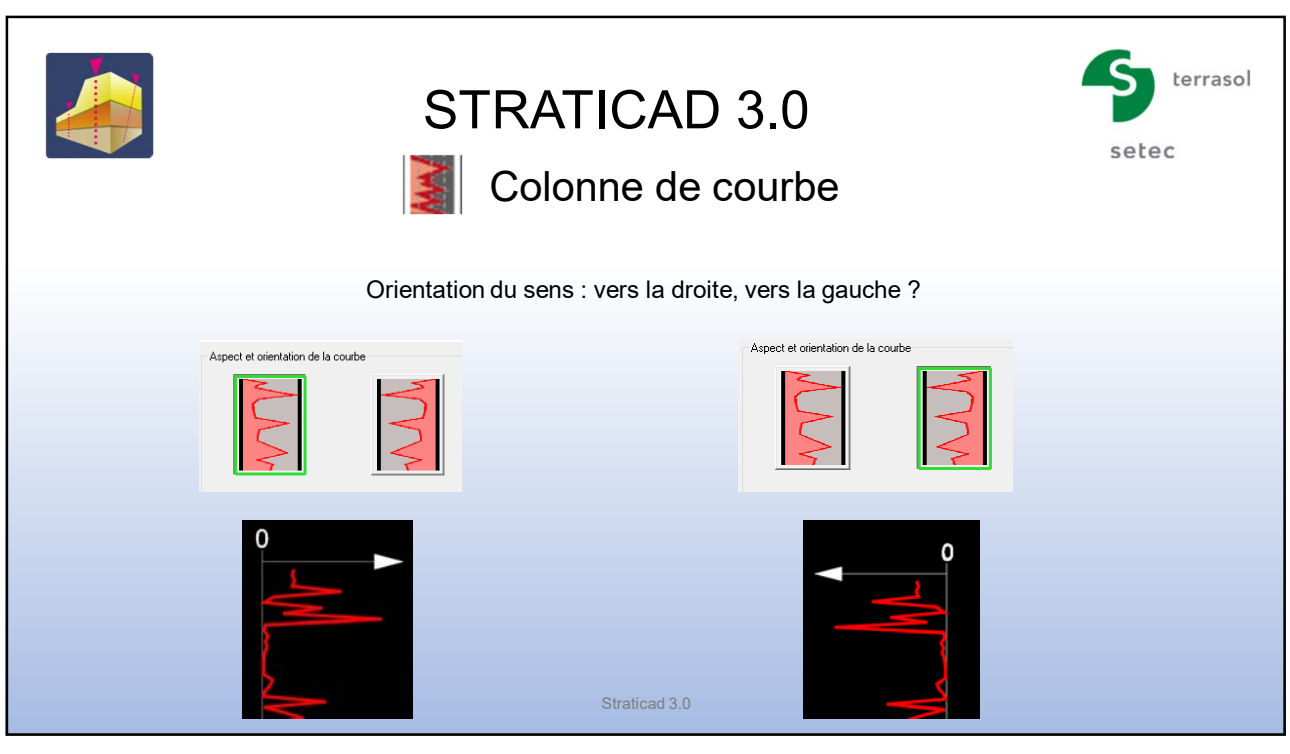

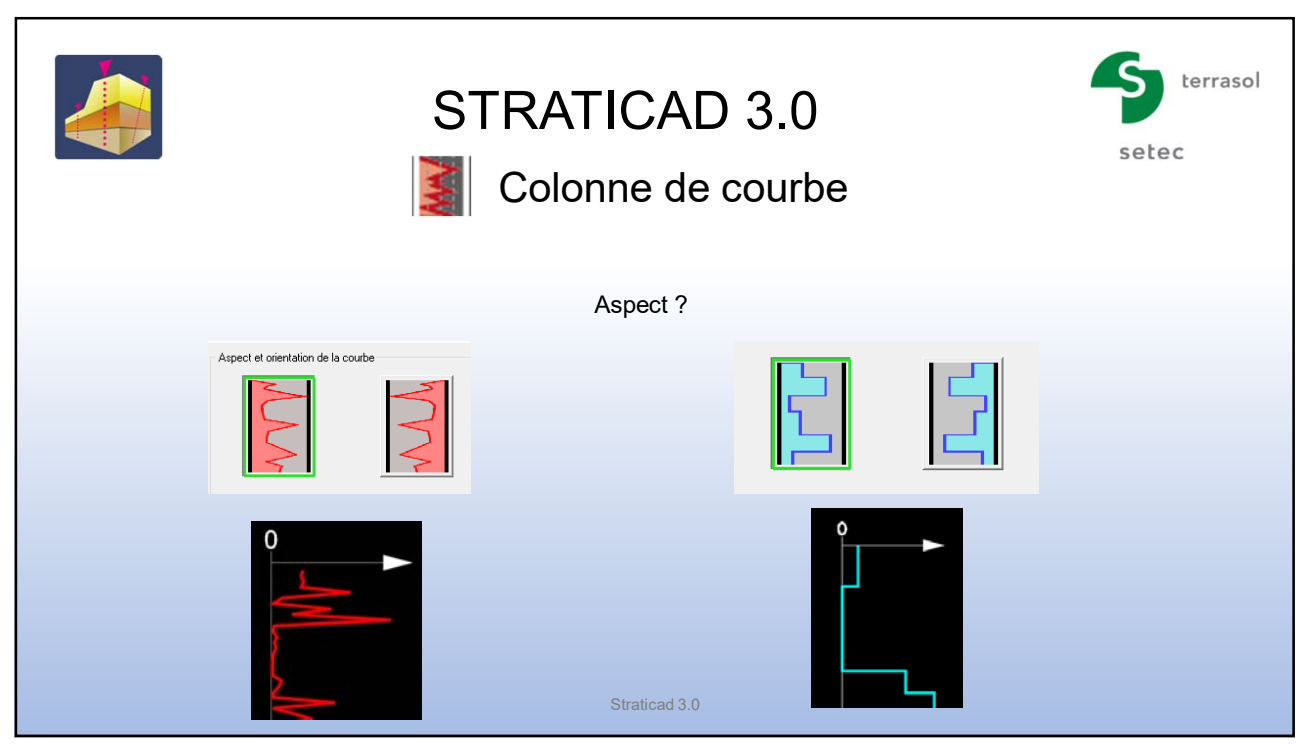

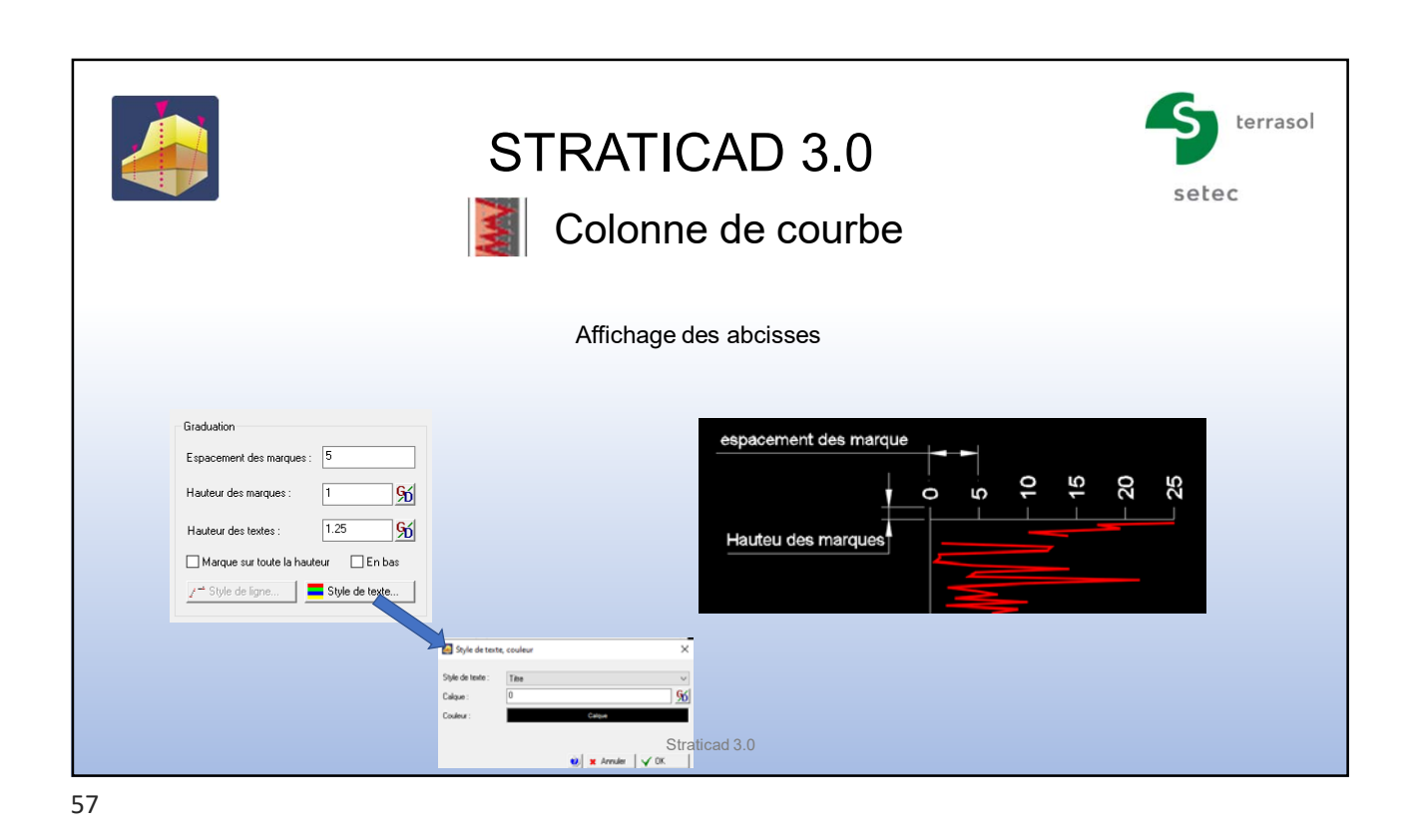

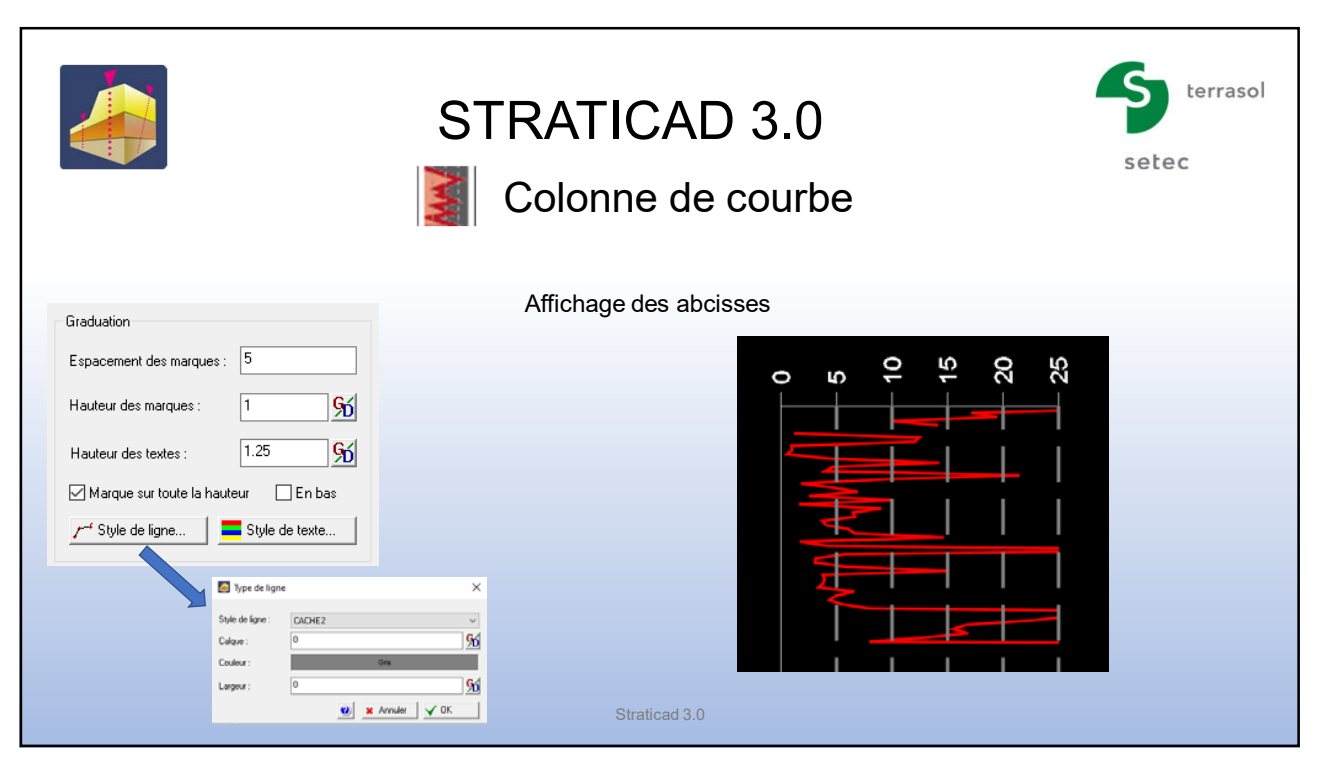

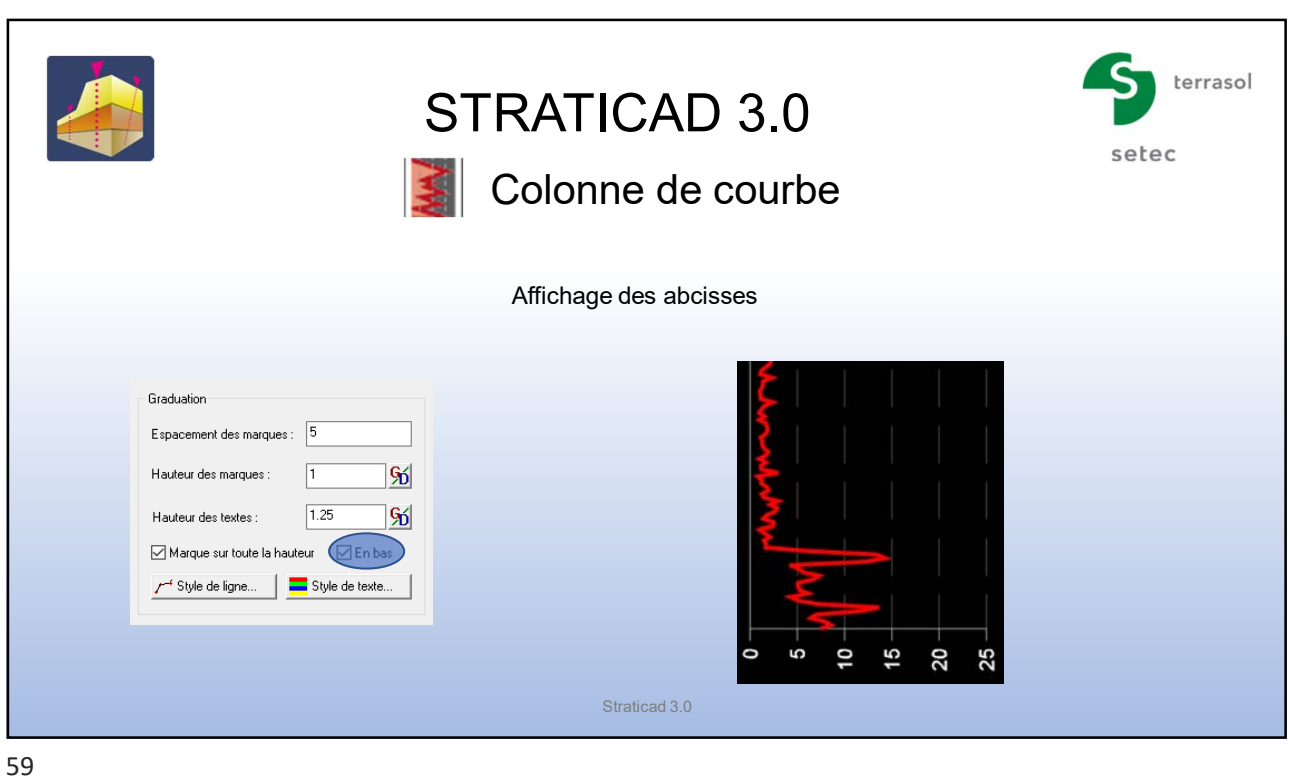

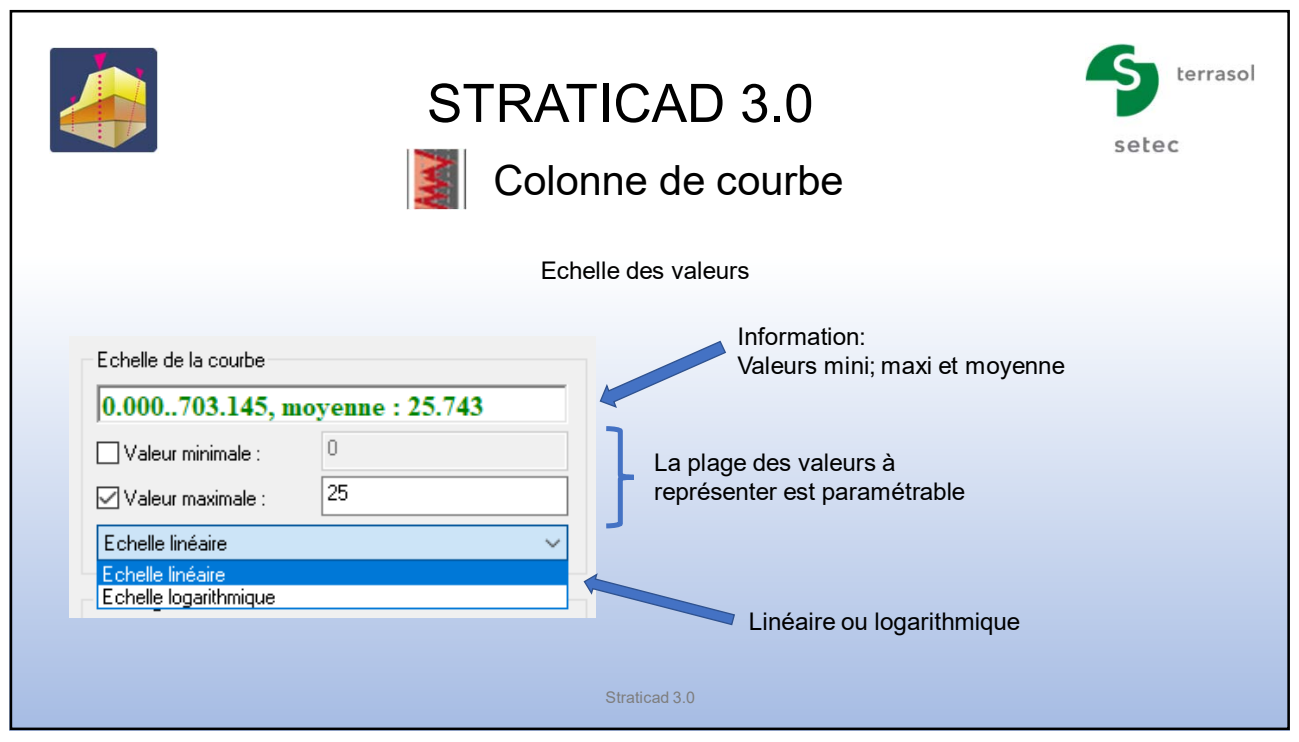

![](_page_30_Picture_85.jpeg)

![](_page_30_Picture_2.jpeg)

![](_page_31_Picture_73.jpeg)

![](_page_31_Picture_2.jpeg)

![](_page_32_Figure_1.jpeg)

terrasol STRATICAD 3.0 setec Colonne de courbe Colonne de texte Colonne de texte Colonne de courbe Prefixe: "StratigraphieTxt"<br>Largeur: 2 Prefixe : " VIA "<br>Largeur : 6 Prefixe: "EMtxt" Largeur: 7  $\begin{array}{r} 4.7 \pm 0.7 \pm 0.7 \pm 0.7 \pm 0.7 \pm 0.7 \pm 0.7 \pm 0.7 \pm 0.7 \pm 0.7 \pm 0.7 \pm 0.7 \pm 0.7 \pm 0.7 \pm 0.7 \pm 0.7 \pm 0.7 \pm 0.7 \pm 0.7 \pm 0.7 \pm 0.7 \pm 0.7 \pm 0.7 \pm 0.7 \pm 0.7 \pm 0.7 \pm 0.7 \pm 0.7 \pm 0.7 \pm 0.7 \pm 0.7 \pm 0.7 \pm 0.7 \pm 0.7 \pm 0.7 \pm 0.$ Avec la commande « Insérer » d'Autocad afficher le bloc colonne « VIA »du sondage SP3001

![](_page_33_Picture_1.jpeg)

![](_page_33_Picture_2.jpeg)

![](_page_34_Picture_1.jpeg)

![](_page_34_Picture_2.jpeg)

![](_page_35_Picture_1.jpeg)

![](_page_35_Picture_2.jpeg)

![](_page_36_Figure_1.jpeg)

![](_page_36_Picture_2.jpeg)

![](_page_37_Picture_1.jpeg)

![](_page_37_Picture_2.jpeg)

![](_page_38_Picture_72.jpeg)

![](_page_38_Picture_2.jpeg)

Straticad 3.0 39

![](_page_39_Picture_1.jpeg)

![](_page_39_Picture_2.jpeg)

![](_page_40_Picture_1.jpeg)

![](_page_40_Picture_2.jpeg)

![](_page_41_Picture_1.jpeg)

![](_page_41_Picture_2.jpeg)

![](_page_42_Picture_1.jpeg)

![](_page_42_Figure_2.jpeg)

![](_page_43_Figure_1.jpeg)

![](_page_43_Picture_2.jpeg)

![](_page_44_Picture_1.jpeg)

![](_page_44_Picture_3.jpeg)

![](_page_45_Picture_1.jpeg)

![](_page_45_Picture_62.jpeg)

![](_page_46_Picture_78.jpeg)

![](_page_46_Figure_3.jpeg)

![](_page_47_Picture_70.jpeg)

![](_page_47_Picture_2.jpeg)

![](_page_48_Picture_1.jpeg)

terrasol STRATICAD 3.0 setec **Implantation de log** Blocs contenus dans la sélection mplantation .<br>de log - Choix des blocs  $\vee$ .<br>Filtre de liste Sondage Actil Blo La commande « Implantation de log » sera exécutée  $\frac{8}{9}$ CarottePL<br>CPTPL seulement pour les types de sondages activés urbi Insertion de log, nom de sondage  $\overline{\mathsf{v}}$ ALTITUDE<br>NOM<br>PROJECTION O Insertion d'un bloc Cette option permet l'implantation des logs sous le bon symbole de sondages Straticad 3.0

![](_page_49_Picture_1.jpeg)

![](_page_49_Picture_2.jpeg)

![](_page_50_Picture_1.jpeg)

![](_page_50_Figure_2.jpeg)